# mini'app'les

 $\overline{...}$ 

Apple Computer user group newsletter

Volume XII No 10 October 1989 Calendar of Meetings and Events

| <b>WHO</b>                                              | <b>WHEN</b>                      | <b>WHERE</b>                                                                                                    | <b>WHAT</b>                                                         |
|---------------------------------------------------------|----------------------------------|----------------------------------------------------------------------------------------------------|---------------------------------------------------------------------|
| <b>North Shore Mac Users</b><br>Group                   | Tues, Oct. 3<br>$7:00$ pm        | <b>Grand Marais Library</b><br><b>Grand Marais, MN</b>                                                              | Note 15                                                             |
| <b>Apple II Users</b>                                   | Wed. Oct. 4<br>$7:00$ pm         | <b>Washburn Community Library</b><br>5244 Lyndale Ave. S., Mpls.                                                    | AppleWorks <sup>™</sup> 3.0 Demo<br>Note 11                         |
| Mac Computer Art &<br><b>Design Group</b>               | Mon. Oct. 9<br>6:45 pm           | Mpls. College of Art and Design<br>133 East 25th St., Room 325, Mpls.                                               | Imaging! Imaging! Imaging!<br>Note 7                                |
| <b>Mac Users</b>                                        | Mon. Oct. 9<br>$(6:30)$ 7:00 pm  | Hennepin County Library, Southdale<br>Branch, 70th & Xerxes, Edina, MN                                              | Mtg on Monday not Thursday.<br>New Mac(s) Notes 4 & 14              |
| <b>Board Meeting</b>                                    | Thur. Oct. 12<br>$7:00$ pm       | Lexington Branch Library<br>University Ave. & Lexington, St. Paul                                                   | Members welcome, Note 1.                                            |
| MicroSoft® Works™ S.I.G.                                | Thur. Oct. 12<br>6:30-8:45 pm    | <b>Washburn Community Library</b><br>5244 Lyndale Ave. S., Mpls.                                                    | Note 13                                                             |
| Fourth Dimension <sup>™</sup> Group                     | <b>Mon. Oct. 16</b><br>$7:00$ pm | Hennepin County Library, Southdale<br>Branch, 70th & Xerxes, Edina, MN                                              | Note 2<br>Small Meeting Room, 2nd Floor                             |
| Macintosh™ Programmer                                   | Tues. Oct. 17<br>7:00 pm.        | Hennepin County Library, Southdale<br>Branch, 70th & Xerxes, Edina, MN                                              | Note 2<br>Small Conf. Room, 2nd Floor                               |
| MacCAD/E User Group                                     | Tues. Oct. 17<br>7:00 pm.        | <b>Heath/Zenith Computers</b><br>Shady Oak Road, Hopkins, MN                                                        | Note 8                                                              |
| Apple IIGS S.I.G.                                       | Wed. Oct. 18<br>$7:30$ pm        | <b>First Tech Computer</b><br>2640 Hennepin Ave., Minneapolis                                                       | Note 12                                                             |
| <b>New Richmond Mac Users</b>                           | Wed. Oct. 18<br>$7:30$ pm        | Wisc. Indianhead Technical College<br>New Richmond, WI                                                              | John Hackbarth, 715-246-6561                                        |
| HyperCard™ Group                                        | <b>Mon. Oct. 23</b><br>$7:00$ pm | <b>Hagen Office Equipment</b><br>801 W. 77-1/2 St., Richfield, MN                                                   | Note 4                                                              |
| <b>Mac Novice User Group</b>                            | Mon. Oct. 23<br>$7:00$ pm        | <b>Highland Branch Library</b><br>1974 Ford Parkway, St. Paul, MN                                                   | Note 9                                                              |
| Mac Desktop Publishing SIG.                             | <b>Wed. Oct. 25</b><br>$7:00$ pm | <b>First Tech Computer</b><br>2640 Hennepin Ave., Minneapolis                                                       | Note 3                                                              |
| AppleWorks© S.I.G.                                      | Thur. Oct. 26<br>$7:00$ pm       | Murray Junior High School<br>2200 Buford, St. Paul, MN                                                              | <b>TO ReportWriter</b><br>Note 10                                   |
| <b>Northwest Branch</b>                                 | Tues, Oct. 31<br>$7:00$ pm.      | <b>Rockford Road Library</b><br>6401 42nd Av. N., Crystal, MN                                                       | Note 6                                                              |
| <b>Apple II Users</b>                                   | Wed. Nov. 1                      | Murray Jr High, 2200 Buford, St Paul                                                                                | Beginner's Night, Note 11                                           |
| <b>North Shore Mac Users</b>                            | Tues. Nov. 7                     | Grand Marais Library, Grand Marais                                                                                  | Note 15                                                             |
| <b>Board Meeting</b>                                    | Thur. Nov. 9                     | Lexington Branch Library, St. Paul                                                                                  | Members welcome, Note 1                                             |
| Mac Computer Art & Design                               | Mon. Nov. 13                     | Mpls. College of Art and Design                                                                                     | Year-End Party, Note 7                                              |
| Microsoft® Works™ S.I.G.                                | Tues. Nov. 14                    | Washburn Community Library, Mpls.                                                                                   | Note 13                                                             |
| Apple IIGS S.I.G.                                       | <b>Wed. Nov. 15</b>              | First Tech Computer, 2640 Hennepin                                                                                  | Note 12                                                             |
| <b>New Richmond Mac Users</b>                           | Wed. Nov. 15                     | Wisc. Indianhead Technical College                                                                                  | John Hackbarth, 715-246-6561                                        |
| AppleWorks© S.I.G.                                      | Thur. Nov. 16                    | Murray Jr High, 2200 Buford, St Paul                                                                                | Word Processing, Beg. to Adv., Note 10                              |
| Fourth Dimension™ Group                                 | Mon. Nov. 20                     | Hennepin County Library, Southdale                                                                                  | Note 2                                                              |
| <b>Macintosh Programmer</b>                             | Tues. Nov. 21                    | Hennepin County Library, Southdale                                                                                  | Note 2                                                              |
| MacCAD/E User Group                                     | Tues. Nov. 21                    | Heath/Zenith Computers, Hopkins                                                                                     | Note 8                                                              |
| <b>Mac Users</b>                                        | Tues. Nov. 21                    | Hennepin County Library, Southdale                                                                                  | Notes 4 & 14. Tuesday not Thursday                                  |
| <b>Mac Desktop Publishing SIG</b>                       | Wed. Nov. 22                     | First Tech Computer, 2640 Hennepin                                                                                  | Note 3                                                              |
| HyperCard™ Group                                        | <b>Mon. Nov. 27</b>              | <b>Hagen Office Equipment</b>                                                                                       | Note 4                                                              |
| <b>Mac Novice User Group</b>                            | Mon. Nov. 27                     | Highland Branch Library, St. Paul                                                                                   | Note 9                                                              |
| Northwest Branch                                        | Tues. Nov. 28                    | Rockford Road Library, Crystal                                                                                      | Note 6                                                              |
| 1. Dave Laden  488-6774                                 |                                  | 6. Jere Kauffman  535-6745                                                                                          | 11. Tom Ostertag 488-9979                                           |
|                                                         |                                  | 7. Јоу Корр  440-5436                                                                                               | 12. Mark Evans  377-9000                                            |
| 3. Tom Edwards (actg)  927-6790                         |                                  | 8. Bill Langer 937-9240                                                                                             | 13. Ed Spitler  432-0103                                            |
| 4. Mike Carlson  866-3441<br>5. Wesley Johnson 636-1826 |                                  | 9. Tom Lufkin  698-6523<br>10. Dick Marchiafava572-9305                                                             | 14. David Stovall474-8015 (eves)<br>15. Jim Ringquist  218 387-2234 |
|                                                         |                                  | Coordinators - Please Call John Hansen (890-3769) by the 1st Friday in order to have your meeting listed correctly! |                                                                     |

#### **Mini'app'les** The Minnesota Apple Computer Users' Group, Inc. P.O. Box 796, Hopkins, MN 55343

#### Board Members:

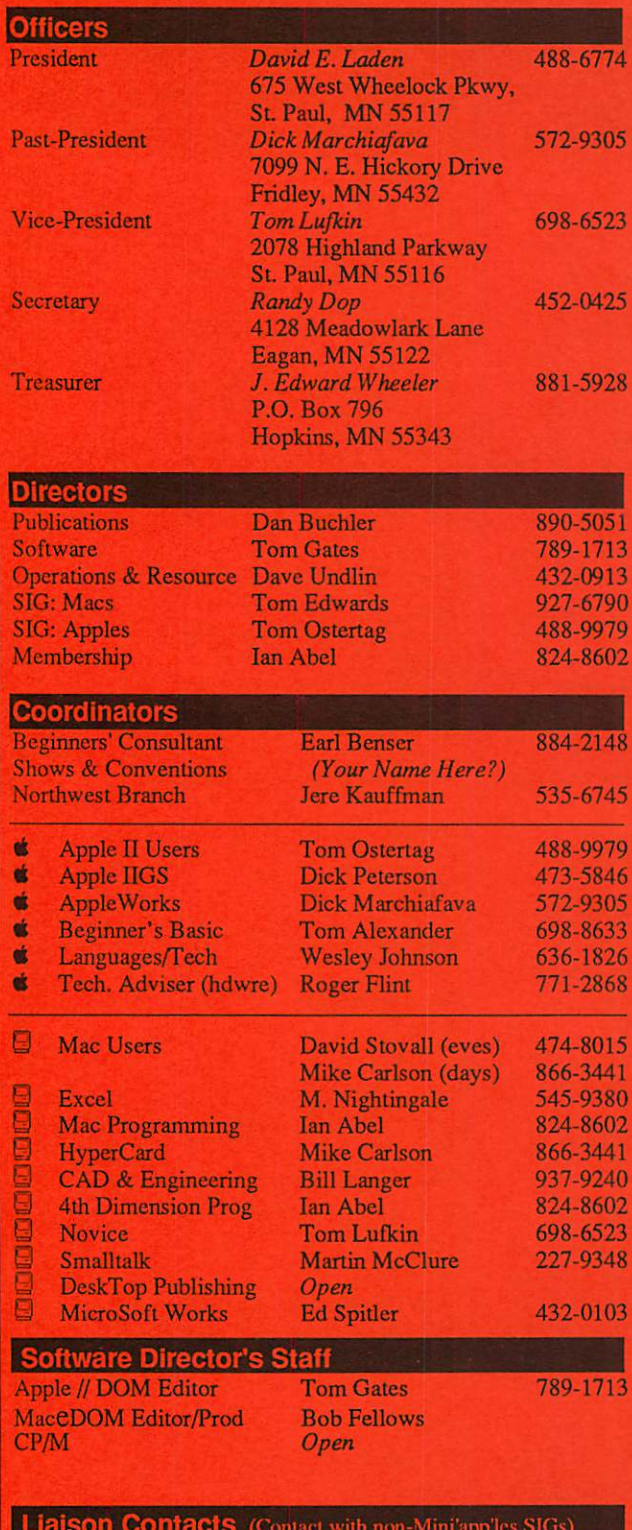

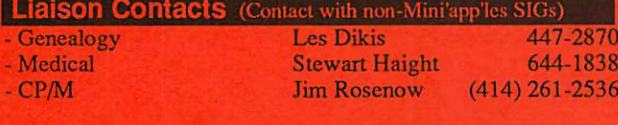

Circulation this issue: 1100

This is the Newsletter of Mini'app'les, the Minnesota Apple Computer Users' Group, Inc., a Minnesota non-profit club. The whole newsletter is copy righted © by Mini'app'les. Articles may be reproduced in other non-profit User Groups' publications except where specifically copyrighted by the author. Please include the source when reprinting.

Questions — Please direct questions to an appropriate board member. Technical questions should be directed to the Technical Director.

**Membership —** Send applications for membership directly to the Membership Coordinator: Ian Abel  $824-8602$ Membership Coordinator: PO Box 796

Hopkins MN 55343

Current membership dues are S20 for the first year and \$15 thereafter. All members receive a subscription to die newsletter and all club benefits. New members receive a special package of member lists and software catalogs.

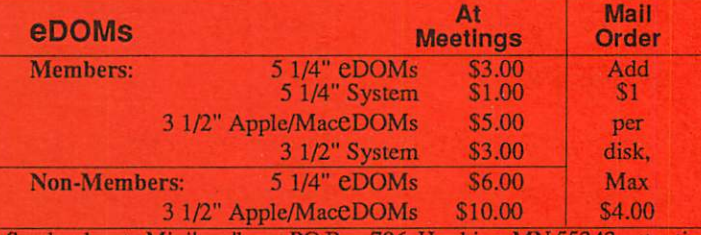

Send orders to Mini'app'les at PO Box 796, Hopkins, MN 55343, attention eDOM Sales or MaceDOM Sales.

Dealers – Mini'app'les does not endorse specific dealers. The club promotes distribution of information which may help members identify best buys and service. The club itself does not participate in bulk purchases of media, software, hardware and publications. Members may organize such activities on behalf of other members.

Newsletter Contributions - Please send contributions on Mac 3 1/2" disks, or via telecommunications, direcdy to the Newsletter Editor. Contributions on 5 1/4" disks should be sent to the club PO Box, and marked: "Newsletter Submission".

Deadline for publication is the 1st day of the month preceding the month in which the item might be included. An article will be printed when space permits if, in the opinion of die Newsletter Editor, it constitutes suitable materia! for publication.

Meeting Dates — Please phone calendar announcements to John Hansen 890-3769.

Mini'app'les Mini'lnfo Exch BBS - Club members may utilize the club's BBS: Telephone No. 892-3317

Advertising — Direct all advertising inquiries to the club's Advertising<br>Coordinator: Bob Lowe 612-933-0464 Bob Lowe 612-933-0464

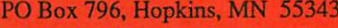

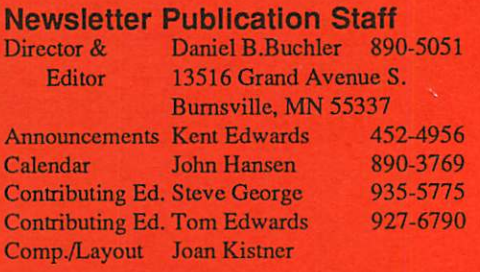

E-mail AppleLink UG0012 GEnie: DBuchler

## In This Issue **IIIIIIIII**

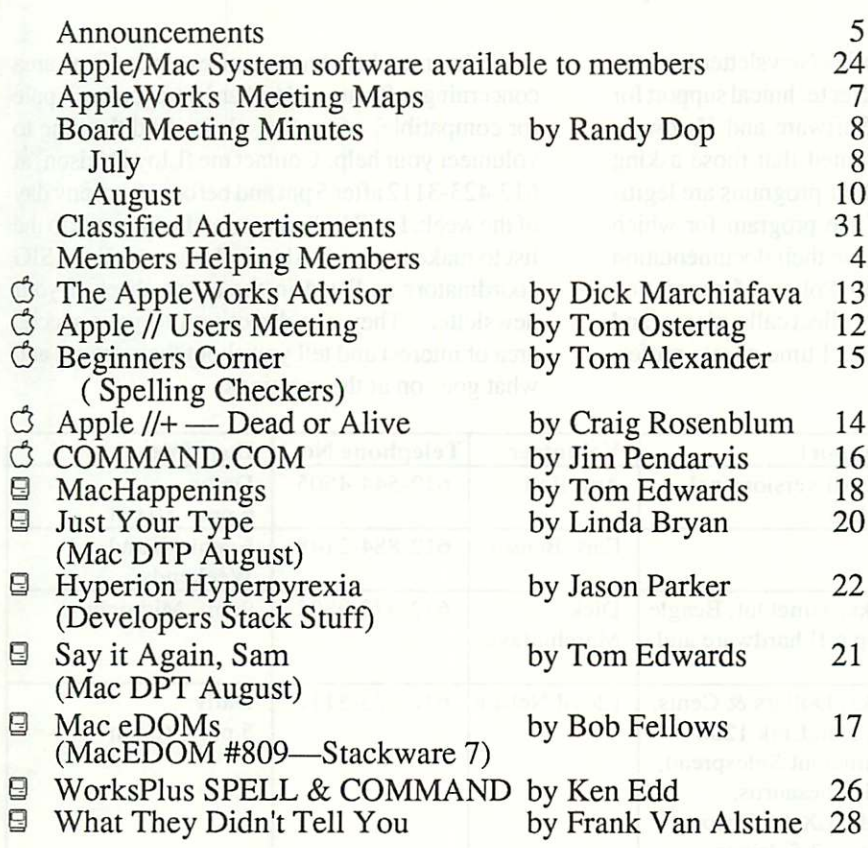

 $\overline{\mathcal{C}}$ 

r

The Fine Print<br>The Mini'app'les newsletter is an independent publication not affiliated or otherwise associated with or sponsored or sanctioned by Apple Computer, Inc. or any other computer manufacturer. The opinions, statements, positions.ana views staled herein are those of the autnor(s) or publisher and are not intended to be the opinions, statements, positions or views of Apple Computer Inc., or any other Computer manuateurier. Appress, use Appress Computer School, Apple Dance Macintosh®, ImageWriter®, LaserWriter®, are registered trademarks of Apple Computer, Inc.<br>LaserShare™, Finder™, MultiFinder™ and HyperCard™ are trad PostScript® is a registered trademark of Adobe Inc. Times® and Helvetica® are registered trademarks of Linolype Co.

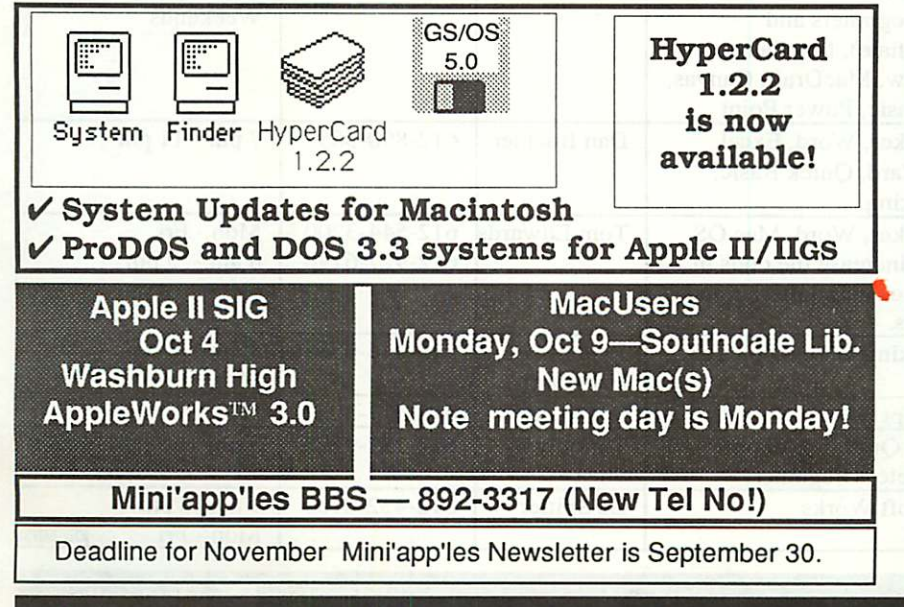

## Advertisers **MINITE**

ᄆ

г

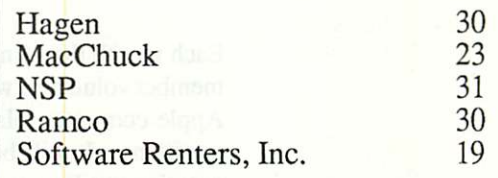

## Membership Application and Renewal Form 10/89

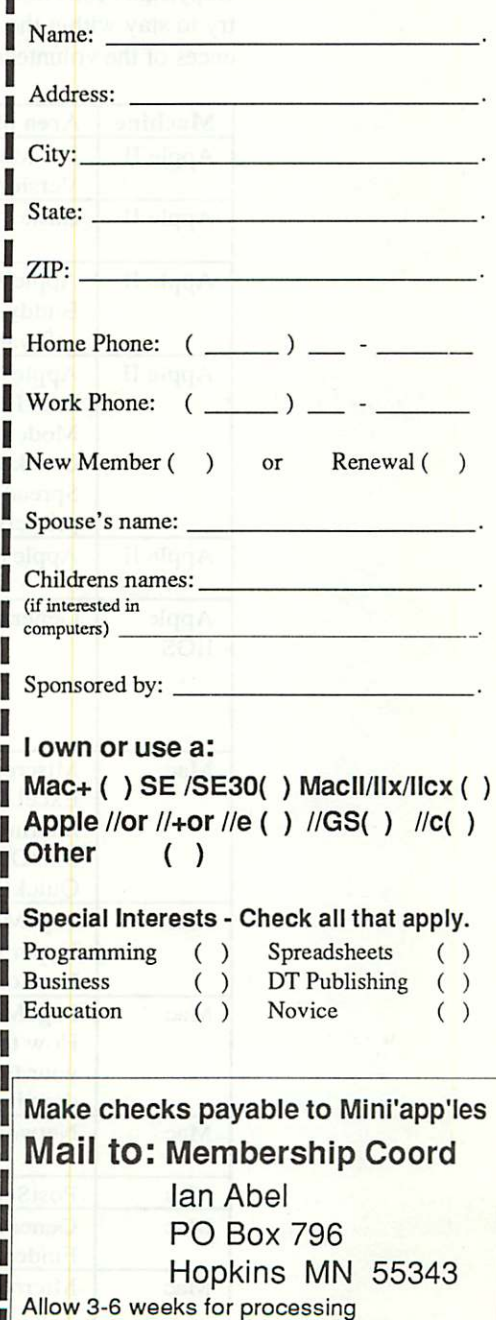

3

Club Dues: \$15/yr + \$5 application fee .

## How to Get Help from Club Members

 $\Box$ 

Each month the Mini'app'les Newsletter lists the member volunteers who offer technical support for Apple computer related Software and Hardware questions. It will be assumed that those asking questions on how to use their programs are legiti mate software owners of the program for which they are asking help and have their documentation on hand; as per the Club Policy of promoting Copyright Protection. No collect calls, please, and try to stay within the day and time access prefer ences of the volunteers.

口

回

If other members have some expertise in an area concerning software and/or hardware for any Apple (or compatible) computer, please find the time to volunteer your help. Contact me (Lloyd Nelson) at 612-423-3112after5pmandbefore 10pm any day of the week. I will be happy to add your name to the list to make it grow! Also feel free to call the SIG coordinators as listed in the cover sheet of your newsletter. They can direct you to your special area of interest and tell you about their groups and what goes on at the meetings.

回

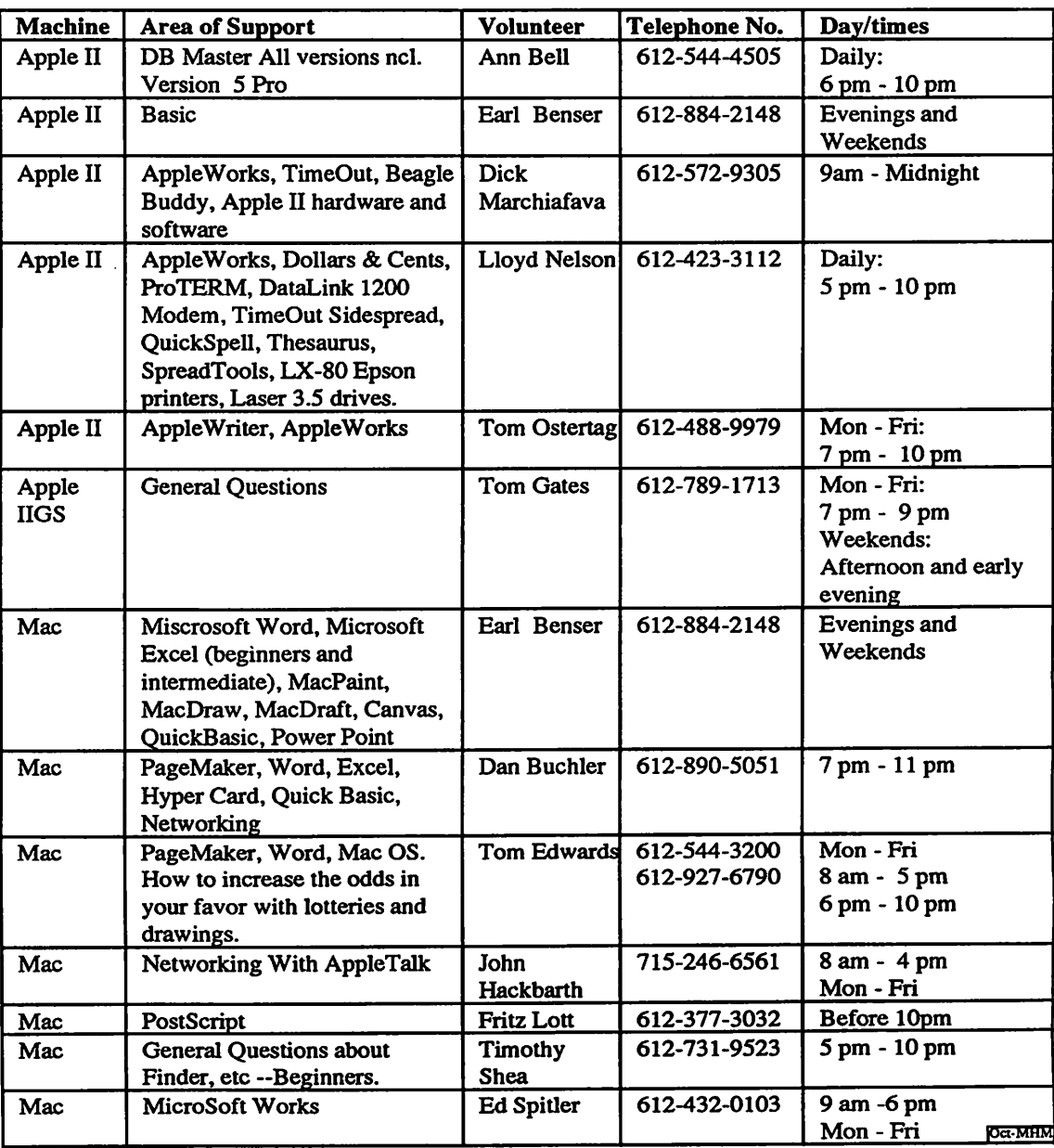

#### Apple II SIG Meetings

#### by Tom Ostertag Apple // Interest Director

The Apple II Sig committee got together and set up the meeting schedule for the next 6 months or so. Here is the schedule as of September (may be subject to change, so keep reading these announce ments!):

囗

回

- Oct4 Paul Augustyniak (Claris Rep) will demo AppleWorks 3.0 • Nov 1 - Earl Benser will direct "Beginner's
- 
- Night Out".<br>• Dec 6 Fred Evans with Games, Games, Games.
- Jan 3 John Hyde will demonstrate the Apple Video Overlay Card. • Feb 7 -David Kronk of KFS/Tax fame will demo
- KFS/Tax and provide tax tips.<br>• Mar 7 DTP demo by Springboard (not firm
- yet.)

Looks like lots of good stuff. So come on over to the Washburn Community Library on 5244 Lyndale Ave. So. Time 7:00 to start (Librarian sends us to Perkins at 9:00). The only exception to this location is the November meeting. Due to a previous reservation, the November 1 meeting will be at a location yet to be identified.

#### Mac User SIG Stuff

by Tom Edwards Mac Interest Director

#### IMPORTANT: NOTE DAY CHANGES

Due to an unforseen conflict with the room sched ule at the Southdale Branch Hennepin County Library, the Mac User SIG will deviate from the normal first-Thursday date during the next three months. Location and time remain the same: the Library at 70th and York Ave. South, with premeeting activity beginning at 6:30 and program at 7:00. The following meetings have been sched uled and confirmed with the Library:

• October 9, Monday: We hope to be able to present the new Apple Macintosh Computers, rumored to be released the first of October.

Curtis Juliber, Apple Science and Engineering Specialist and Mini'app'les member, always seems to squeeze a trip into town from the Windy City right when these rumors are blow ing hardest. Should rumors come to pass, a look at the LapPlop Mac and the 25 mHz screamer Ilci may be available if Curtis opens his raincoat.

• November 21, Tuesday:

 $\Box$ 

• December 4, Monday: These dates are set, but programs are not yet established as this goes to press (OOOcooo, that sounds so Clark Kent ish!). Informix has been in contact with David, and they would like to present Wingz, now that it is a for-real released program (the beta we saw almost a year ago was very close to the freezecopy). Now that Excel 2.2 is out, Wingz wants to talk about their "HyperScript" programming language, which they feel is a major difference between the products. When David asked for suggestions at the September meeting, this was met with favor, but so was the suggestion that we lookatUNIX (or should that be A/UX?). Which of these comes first in the schedule may depend on availability of presenters. Watch this space for future updates!

'course, if there is something that you really feel would make a top-notch program, give David (Stovall), Mike (Carlson) or me (Tom Edwards) a call. Your needs are what we want to fill. Let us know what turns you on!

## Mac DTP SIG Stuff

by Tom Edwards

Mac Interest Director

The Mac and Desktop Publishing interests of the Club have been well represented by Chuck Bjor gen, coordinator for the DTP group for almost 2 years. Chuck has found it necessary to relinquish that position, to devote more time to other pursuits. He remains a supporter of the Club, and a member, and will continue his interest in the DTP processes. I wish to thank Chuck, on behalf of the Club and the . many members that have benefited from his efforts for the DTP SIG.

As is so often the case in a volunteer organiza tion such as Mini'app'les, the more things change, the more they stay the same. The DTP SIG will

#### Announcements, continues on 6

5

#### Announcements, continued

continue to seek out the leading edge of this indus try that has brought such dynamic growth to the Macintosh market. As Mac Interest Director, I will try to fill the big shoes left by Chuck, but know that I need someone that finds them a better fit to take them over before I getblisters. With the hospitality of First Tech Computers nad John Hyde, the group does have a continuing "home" for meetings.

If all goes well, hopefully there will be a new Coordinator to announce in the next newsletter. If you have such an interest, and will bite off the trials, tribulations and rewards of the position, please give me a call. The shoes should be filled by one with an interest, need and knowledge of the DTP process. You'll need to be willing to search out program presentations, the group on track and keep the Club and SIG members advised of meet ings and subjects covered. The rewards are big, but not monitary.

How about it? Give me a call if you would like to return your support as a volunteer members helping to make Mini'app'les a growing Club.

I'm Tom Edwards, 478-2300 or 927-6790 (h).

#### MCAD MeetingTopics Mac Computer Art and Design

#### by Joy Kopp

The Macintosh Computer Art and Design (MCAD) User Group meets on the second Monday of the month at 6:45PM. The location of the meetings is the Minneapolis College of Art & Design, room 325 Computer Lab., unless otherwise noted.

#### Oct 9: Imaging! Imaging! Imaging!

Making pretty color pictures on a Mac has al ways been easy. Getting them off the screen and ontof film or paper has not. Join us on October  $9<sup>th</sup>$ for a research update on imaging technology from the people who invented the process. Mike Newman, Crossfield/DICOMED, will share results of his latest research efforts in finding new and suc cessful ways to output a color Mac file to film and paper. These are thepeople who brought us images of Jupiter from the Voyager satellite in the 70's. Now, they've turned their attention to the Mac. Join us for a glimpse of the latest in technological advances.

#### Nov 13: That's All Folks!

MCAD meets from February through Novem ber. This year, we've decided to end the meeting year with a bash. We've opened each meeting with introductions around the room, now it's time to do the Mac Mingle! Location and party agenda to be announced.

For any questions or suggestions for future meeting topics, contact Joy Kopp... 440-5436

#### AppleWorks SIG

#### by Dick Marchiafava

The AppleWorks SIG meets to discuss the work ings of all versions of AppleWorks, as well as the various assistant programs that support it. Join us to add to or share your AppleWorks secrets.

#### Fall / Winter Schedule

#### Oct. 26: TO ReportWriter

We will have a demo of this powerful TimeOut add-on program. ReportWriter is a powerful, flexible, relational report formatter.

- Nov. 16: Word Processing, Beginning to Advanced We will look all of the AppleWorks pro gram modules in the coming months. This meeting is the start of this cycle. It
- will feature AW 3.0. Dec. 28: TO Graph, SuperFonts & Paint Another look at using TimeOut Paint with Graph and SuperFonts, to enhance the output of these desk accessory pro grams.

Jan. 25: Data Base Part 1 Feb. 22: Data Base Part 2

Any corrections to the published meeting calendar will be posted on the Mini'app'les Bulletin Board. Meetings are held monthly on the 4th Thursday unless there is a conflict with a major holiday. In the event of a conflicting holiday, the meeting will be the 3rd Thursday of the month. Call 572- 9305 if you need information about these meet ings. Dick

(See map on facing page.)

### BBS BLUES

#### by Tom Edwards

At the recent Mac User meeting, there were a few comments raised about the BBS that the Club maintains for its registered members. Hopefully, an erratic, but more persistent "noise" problem has been cured with the repair of the "trunk" line that serves the location that houses the BBS equipment. There certainly are a lot of folks watching the situation, and even a whisper of noise is going to be discussed and bantered about with a ton of creative ribbing.

回

Another problem expressed by several Mac Users (and I will presume that it also affects Apple II Users, too!) is that of sign-on problems; they think that the computer is not recognizing their member ship number. After CONNECTing with the mo dem, Sysop Dick Peterson has a "NEW" caller go through a short sign-on routine to gain access. Once you are "recognized" as a current Club member, you have a much greater system available to you than is presented to casual non-member "browsers" who may be investigating the system on their own.

Dick reminds me that the files he uses for vali dation are those of the Club's membership roster. As with most computer-programmed routines, the sign-on process is looking for and EXACT match between your on-line answers and the data stored in your record of the Membership files, not just

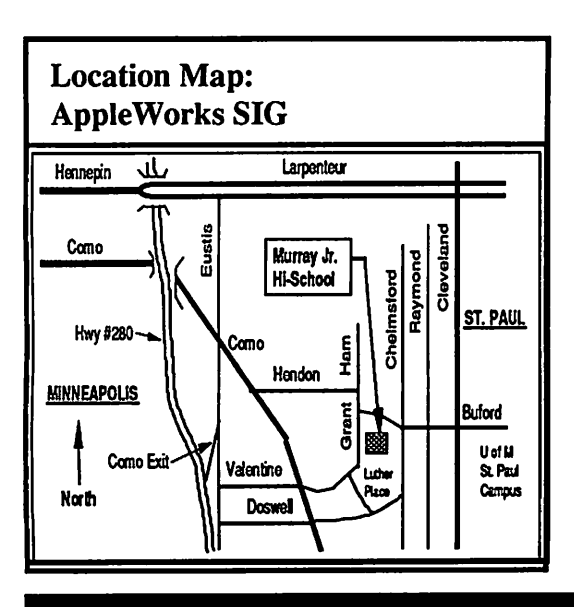

"something close." The best way to sign-on is to have a your copy of the newsletter at your side and answer the sign-on questions (as many as possible) by copying DIRECTLY from what appears on your mailing label. That even means repeating a typo error (heaven forbid!) if that has somehow been made in your mailing record.

回

More likely, it will mean using your name EXACTLY as it appears on the label, rather than using the name that you feel like using that day. If you generally sign as "Thomas W. Edwards" (What? There's another around??), but happened to apply for membership as 'Tom Edwards," then your mailing label will read 'Tom Edwards" and that must be what you use to sign-on. If someone missed the "." after your middle initial in transfer ring your application to the roster file, and it doesn't show on your mailing label, then don't add a "." after your middle initial as you sign-on.

#### Finicky, isn't it?

口

For those of you that are new members and have not received a newsletter yet (goodness! How can you be reading THIS?), please have patience. We are trying to keep the "lag" between when you sign upas a member and when you show up on the roster to just as short of a time period as possible. But since this stuff is usually updated on a monthly basis, you could hit the cycle "justright" and be all set in a week or two. On the other hand, if you hit the cycle "just wrong," the lag could be almost two months. Ifyou feel that you have slipped 'twixtthe cracks somehow, please write to the Membership Coordinator at the Club's Hopkins PO Box num ber and ask that a check of records be made. Give all the information you can about when, where, etc. you filled out the application and how it was turned over to the Club.

We want you as a member... a satisfied mem ber... and will try to fix any slip-ups. However, in the case of BBS sign-on, you'll have to remember that close doesn't count, like it may in horseshoes. You have to throw a ringer right on!

More bytes later... TWE

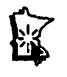

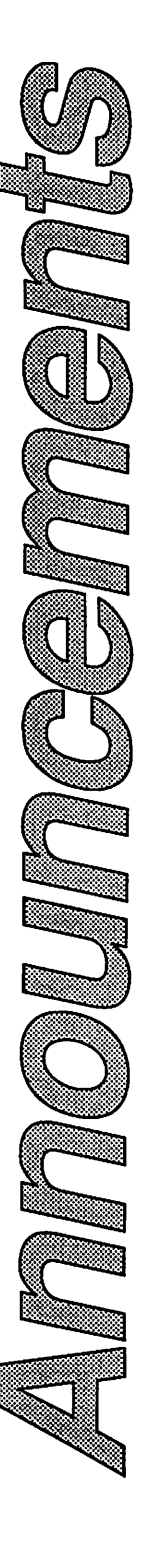

#### Minutes of the Board Meeting July 13,1989 Hennepin County Library - Brookdale Branch

닉

Board Members in attendance: David Laden, Tom Lufkin, Randy Dop, J.E. Wheeler, Dan Buchler, Tom Gates, Dave Undlin, Tom Edwards, Tom Ostertag, Dick Marchiafava. Excused: Ian Abel.

Members in attendance: Dick Peterson, Steve George, Ann Bell.

The meeting was called to order by President Laden at 7:04 P.M. The meeting agenda was distrib uted and reviewed. Motion by Dop to accept agenda. Second by Marchiafava. Carried.

The minutes of the June 1 Board Meeting were submitted by Dop. Motion by Wheeler to approve June 1 minutes. Second by Marchiafava. Carried.

Agenda Item 2.1 - Secretary's Report No report this month.

Agenda Item 2.2 - Treasurer's Report Report for May 1989 submitted by Wheeler.

Motion by Dop to accept Treasurers Report. Sec ond by Wheeler. Motion to ammend by Marchiafava to remove Treasurer's editorial com ments. Second by Edwards. Carried. Original motion to accept Treasurers Report as ammended. Carried.

Mini'app'les received IRS Froms 3911 for tax years 1982 and 1983 in response to a letter sent to IRS from theattorney. These forms will be sent to the attorney for him to respond.

#### Agenda Item 2.3 - Membership Director Report

917 addresses in data base as of 7/13/89. 819 paid members.

21 membership renewals this month.

15 new members this month.

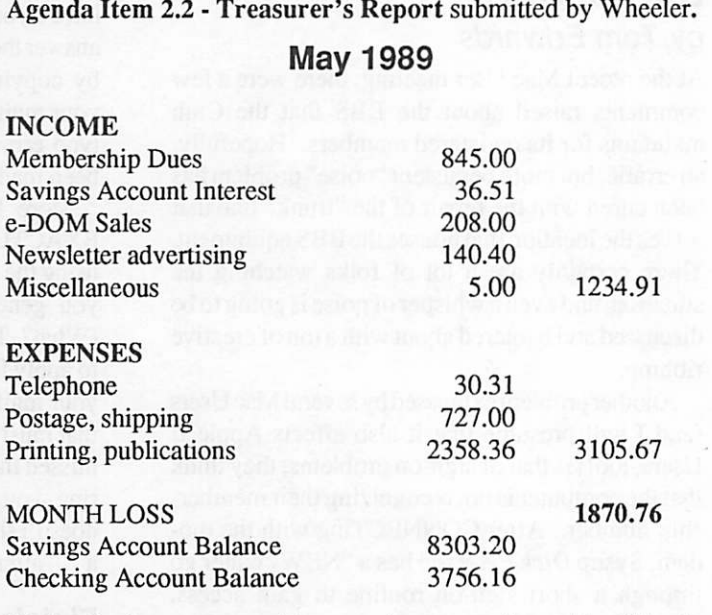

Motion by Dop to accept Treasurer's report. Second by Wheeler. Carried.

> Motion by Lufkin to accept membership report. Second by Edwards. Carried.

^

#### Agenda Item 2.4 - Executive Committee Report

Report of June 20 Executive Committee meeting submitted by Dop. Motion by Edwards to accept Executive Committee report. Second by Marchiafava. Carried.

#### Agenda Item 2.5 - Publications Director Report

Report of June 13 Publications Committee meet ing submitted by Buchler. Motion by Lufkin to accept Publications Committee report. Second by Marchiafava. Carried.

Agenda Item 2.6 - Resource Director Report BBS Status - Dick Peterson received a "sitting ovation" from the board for his excellent work on the Club BBS. The BBS is currently running on the club's Apple ][e. Dick reported that there are currently 110 users and all board members are active on the BBS.

#### Agenda Item 2.7 - Interest Group Directors Reports

回

回

The New Richmond, WI MAC SIG held their first meeting on June 21 with 15 members present President Laden and Vice President Lufkin at tended this first meeting to show the club's sup port. The next scheduled meeting will be July 19.

Tom Edwards reported on the status of the Grand Marais MACSIG. A letter dated April 5, 1989 was sent by the group requesting to become a SIG of Mini'app'les.

Tom Edwards reported on the status of the Mehnomen group. The group will be holding their first meeting in the next few weeks. Tom will be responsible for keeping in contact with this group and will report on their progress at the next board meeting.

#### OLD BUSINESS

*<u> A 2000</u>* 

!

#### Agenda Item 3.1 - Status of IRS Penalties

The club received a letter from our attorney dated June 15,1989. The problem was complicated due to IRS moving jurisdiction over Minnesota tax payers and jurisdiction over collection matters. The attorney has located an individual in the St Paul office to take responsibility for resolving this matter.

#### Agenda Item 3.2 - Lawyer's Fees

A letter was written to the attorney dated June 28, 1989 requesting this information.

Agenda Item 33 - Committee Assignments Tabled.

#### Agenda Item 3.4 - Tektronix Printer

Motion by Lufkin to have the Resource Committee formulate a proposal for disposal or use of the Tektronix printer to be presented at the next regu lar board meeting. Second by Wheeler. Carried.

#### Agenda Item 3.5 - Name Tags

All name tags ordered at the previous board meet ing were handed out. The secretary will be respon sible for ordering name tags in the future.

#### Agenda Item 3.6 - Business Cards

The secretary will be placing an order for business cards.

 $\Box$ 

#### NEW BUSINESS

口

#### Non-Agenda Item - BBS Policies

Motion by Dop to allow BBS Sysop the ability to post disclaimers concerning e-mail privacy and BBS abuse. Second by Wheeler. Carried.

Motion by Ostertag to clarify the board's software upload policy. It is the responsibility of the Mini'app'les Software Director or their appointed staff to upload Mini'app'les e-DOM's. The BBS is not available for general upload of software by the membership. Second by Dop. Carried.

#### Non-Agenda Item - Grand Marais MAC Group

Motion by Edwards to accept the Grand Marais group as a MAC SIG of Mini'app'les to be known as the North Shore Mini'app'les User Group. Second by Marchiafava. Carried.

#### Agenda Item 4.1 - Participation in Microcom puters Conference

Theconference will be held August 17-18,1989 on the university campus. The club will be provided with a table and telephone line. We will be able to sign up new members and sell e-DOM disks. Motion by Wheeler to participate in the Upper Midwest Microcomputers in Libraries Conference on August 17-18,1989. Second by Undlin. Car ried.

#### Agenda Item 4.2 - Publication of Membership **Directory** Tabled.

Agenda Item 4.3 - Printing of Membership Blanks Tabled.

#### Agenda Item 4.4 - Budget for August 1,1989 through July 31,1990

David Laden presented the Mini'app'les Budget for fiscal year 1989/1990. The board reviewed the

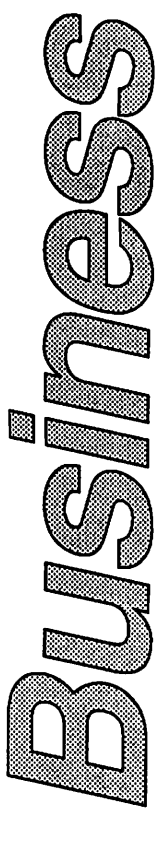

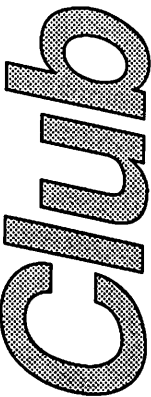

#### July Minutes, concludes on 12

 $\sqrt{ }$ 

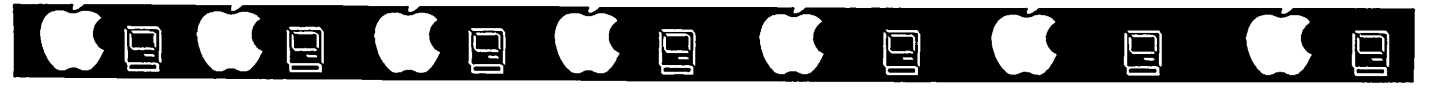

#### Minutes of the Board Meeting August 10,1989

Hennepin County Library - Brookdale Branch

#### David Laden, Tom Lufkin, Randy Dop, J.E. Wheeler, Dan Buchler, Tom Gates, Dave Undlin, Tom Edwards, Ian Abel, Dick Marchiafava. Excused: Tom Os tertag. Members in attendance: Dick Peterson, Steve George. The meeting was called to order by President Laden at 7:13 P.M. The meeting agenda was distributed and reviewed. Motion by Lufkin to acceptagenda. Second by Wheeler. Carried. The minutes of the July 13 Board Meeting were submitted by Dop. Motion by Marchiafava to approve July 13 minutes. Second by Lufkin. Carried. Agenda Item 2.1 - President's Report David presented a written report to the board concerning a number of different subjects. Motion by Dop to accept President's report. Sec ond by Marchiafava. Carried. Agenda Item 2.2 - Secretary's Report Mini'app'les business cards were Agenda Item 23 - Treasurer's Report submitted by Wheeler. June 1989 INCOME Membership Dues 475.00<br>Savings Account Interest 35.49 Savings Account Interest 35.49<br>Newsletter advertising 8.00 Newsletter advertising 8.00 518.49 EXPENSES Office supply 17.00<br>Telephone 50.30 Telephone 50.30<br>Postage shipping 25.00 Postage, shipping 25.00<br>Printing, publications 256.04 Printing, publications 756.04<br>Insurance 250.00 Insurance 250.00 1098.34 MONTH LOSS 579.85 Savings Account Balance 8338.69<br>Checking Account Balance 3140.82 Checking Account Balance 2nd Quarter 1989 INCOME Membership Dues 3205.00<br>Savings Account Interest 107.18 Savings Account Interest 107.18<br>e-DOM Sales 442.00 e-DOM Sales 442.00<br>Newsletter advertising 276.40 Newsletter advertising 276.40<br>Miscellaneous 10.00 Miscellaneous 10.00 4040.58 EXPENSES e-DOM Cost of Goods 366.60<br>Office supply 25.88 Office supply 25.88<br>Telephone 25.88<br>151.85 Telephone 151.85<br>Postage shipping 794.50 Postage, shipping 794.50<br>Printing. publications 3144.52

Printing, publications 3144.52<br>Insurance 250.00 Insurance 250.00<br>Equipment purchases 2428.94

Carried.

Equipment purchases 428.94 5162.29 2nd QUARTER LOSS 1121.71

Motion by Dop to accept Treasurer's report. Second by Lufkin.

presented to board members who had requested them. An order for additional name tags will be placed in the near future. Motion by Marchiafava to accept Secretary's report. Second by Lufkin. Carried.

Board Members in attendance:

#### Agenda Item 2.4 - Membership Director's Report

Ian provided copies of the member ship report as of August 1,1989. Current statistics: 920 addresses in data base as of 8/1/89. 822 paid members.

20 membership renewals this month.

2 new members this month.

Ian reported that he has two people who have vol-

recently expired members will be provided to try and determine the reason that they did not renew their membership. Motion by Marchiafava to accept membership report. Second by Lufkin. Carried.

unteered to help with some of his work. A list of

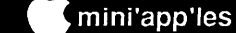

 $\mathscr{L}$ 

10

Agenda Item 2.5 • Executive Committee Report

回

 $\Box$ 

The Executive Committee did not meet

Jf\*\*\*

#### Agenda Item 2.6 - Publications Director Report

Dan discussed comments concerning the new news letter format. A Publications Committee meeting will be scheduled before the September board meeting. Motion by Marchiafava to accept Publi cations Committee report. Second by Lufkin. Carried.

#### Agenda Item 2.7 - Resource Director Report

The club BBS is up and operating well. The equipment inventory has not changed since the last meeting. The Resource Director was charged with developing a written equipment policy to be ap proved by the board. Motion by Dop to accept Resource Director's report. Second by Lufkin. Carried.

#### Agenda Item 2.8 - Interest Group Directors Reports

Tom Edwards placed a call to the Mahnomen group to check on their status but has not received a reply.

A letter was sent to the North Shore Macintosh User Group in Grand Marais to confirm and wel come them as a recoginized SIG of Mini'app'les. Tom Edwards reported that there are currently 9 or 10 fully functioning Mac SIG's with the Mehnomem group in the initial forming stage.

Tom Lufkin reported that the New Richmond, WI MAC SIG held their second meeting on July 19. Tom feels that this is a solid group and everything seems to be going well for them. Their meetings are scheduled on the third Wednesday of each month.

Motion by Marchiafava to accept Interest Group Directors report. Second by Abel. Carried.

### OLD BUSINESS

Agenda Item 3.1 Status of IRS Penalties Tabled.

#### Agenda Item 3.2 - Lawyer's Fees

A bill was sent to Mini'app'les in the amount of \$3,531.17 for legal services dealing with the IRS. The bill was reviewed and discussed by the board. There are a number of issues that need to be clarified. Tabled.

 $\Box$ 

#### Agenda Item 33 - Tektronix Printer

回

There was no recommendation presented con cerning the disposition of the printer. Motion by Lufkin to form a committee of persons selected by the President to recommend what should be done with the printer. Second by Marchiafava. Car ried. Laden selected Undlin, Lufkin, Abel, and Frank Van Alstine to serve on the committee.

#### Agenda Item 3.4 - Participation in Micro computers Conference

The conference will be held August 17-18, 1989 on the university campus.

#### NEW BUSINESS

#### Agenda Item 4.1 - Publication of Member ship Directory

Motion by Dop to publish a complete membership roster in the next newsletter. Second by Marchiafava. Carried.

Agenda Item 4.2 Printing of Membership Blanks Tabled.

#### Agenda Item A3 - TCF Insured Cash Management Account - Executive Commit tee

Resolved that the Board of Directors direct Treas urer to open a TCF Insured Cash Management Account and strive to maintain a balance of \$2500 or more. Further, that on a bimonthly (every other month) basis, Treasurer to purchase 1 year Certifi cates of Deposit for a total of six certificates, the initial amount per certificate being \$1000. The existing savings account at First Minnesota will be closed. Carried.

#### Agenda Item 4.4 - Mini'app'les "Bad Check" Policy - Executive Committee

Resolved that it be the policy of Mini'app'les to aggressively pursue recovery of "bad checks"

#### August Minutes, concludes on 12

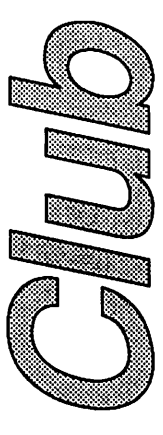

(

#### August Minutes, Concluded

 $\Box$ 

回

plus all associated fees. Carried.

#### Agenda Item 4.5 - Resolution of Publication Director's Expense Report

Motion by Abel to pay Publication Director's ex pense report as presented. Second by Undlin. Carried.

#### Agenda Item 4.6 - Appointment of Managing **Editor**

Dan presented a copy of a letter mailed to Dan Kimball outlining the job responsibilities of the Newsletter Managing Editor. Motion by Lufkin to table appointment of Dan Kimball as Managing Editor. Second by Wheeler. Opposed: Buchler. Carried. Refer to Publications committee.

Agenda Item 4.7 - Financial Policies and<br>Procedures Tabled Procedures

Agenda Item 4.8 - Recommendation of SE/30 Upgrade

Agenda Item 4.9 - Newsletter Advertising Rates

Forwarded to Publications Committee.

#### Agenda Item 4.10 - Newsletter Printing Costs Forwarded to Publications Committee. The meeting adjourned at 9:00 P.M.

Respectfully submitted by Randy L. Dop August 10,1989

#### July Minutes, Concluded

Ū

entire budget on a line by line basis. The budget as presented showed revenues of \$18,251.89, ex penses of \$ 17,232.00, and \$ 1000.00 for contingent liabilities for attorney fees for a net revenue over expenses of \$19.89. Motion by Buchler to ammend the budget by changing line item 501 for newsletter production from \$9,600.00 to \$10,800.00 and line item 905 for Macintosh InterestGroup Directorexpenses from \$50.00 to \$80.00. Second by Marchiafava. For: Lufkin, Buchler, Undlin, Edwards, Ostertag, Marchiafava. Against: Dop, Wheeler, Gates. Carried. The budget as ammended showed expenses of \$18,462.00 for a net expenses over revenue of \$1,210.11. For: Lufkin, Buchler, Undlin, Edwards, Ostertag, Marchiafava. Against: Dop, Wheeler, Gates. Carried.

Agenda Item 4.5 - TCF Insured Cash Man agement Account Tabled.

Agenda Item 4.6 - Mini'app'les "Bad Check" Policy Tabled.

The meeting adjourned at 9:00 P.M.

Respectfully submitted by Randy L. Dop July 13,1989

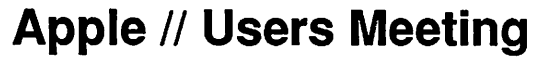

#### by Tom Ostertag

The Apple ][ Users Group met on 6 September 1989 at the Washburn Community Library. The meeting started around 7:10 with a question and answer period. Some interesting questions came up about Telecommunications and GS/OS Ver 5.0 and a lively discussion took place, in fact in several

places...<br>Officers were introduced and then *John Hyde* from First Tech gave his presentation on Educa tional software. He looked at an old program called Bird's and Bee's but couldn't get it to run on the GS. Next were two reading programs from

Davidson and Associates that were very well done. However, John had no educational software that teaches differential equations so some attendees were disappointed. John also tried to run Cartooners, but there wasn't enough memory in the GS. Software catalogs were passed out so everyone could see the wide range of software that was available. After the presentation there were more questions and answers and Tom Gates had the Club Software available for sale. The Librarian (not Marian) came in and sent us packing at 8:45. After that most of the attendees got together at Perkin's for a sundae or two.

That's all Folks... Tom

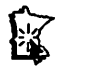

mini'app'les

## **The AppleWorks Advisor**

A Column For Users Of AppleWorks

by Dick Marchiafava

#### AppleWorks 3.0 Shipping

During the last week of August, I began getting calls from AW users reporting that they have received their program update to AW 3.0. The first call I got was from Bill K——. He generously offered to let me examine his AW update package, since mine had not arrived. Due to his thoughtfulness, I tested and can and write about AW 3.0 now.

An interesting aside is that I ordered my upgrade during the last week of June using an order form published in the July issue of the A2-Central newsletter. Bill phoned his order to Claris in August. His upgrade arrived, mine has not shown up yet and it is now after Labor Day.

#### The First Look

When booted on a computer which has enough memory, the first addition noted is the addition of "thermometers" to show the progress of activities in process. This is useful for tracking how much has been done and as an indicator that some activ ity is occurring.

If enough memory is available, the entire pro gram loads to memory on bootup. This preload process is fast. Apple (slinky), Applied Engineer ing and Checkmate (bank switch) and Apple GS memory boards are automatically recognized by this version of AppleWorks. Program module preloading requires the computer system have a minimum of 320K of RAM. As the new program is more powerful and larger, the desktop on a 128K computer is reduced from 56K to 40K.

#### Memory Recognition Problem

A user reported to me that AW 3.0 did not recog nize the bank switch memory on the SuperExpander make of memory expansion board. I contacted the distributor of this product to inform him.

#### RAM Disk Use

An information sheet from Claris, titled "Apple Works Release Notes," is packed with the upgrade. This sheetadvises users of RAM disks that updates to the RAM disk utility software will be necessary. Users are directed to contact the manufacturer of their memory board for this.

I called Checkmate about this and was informed that they will have a patch for RAM disk users in "about a month." This will be necessary to prevent AppleWorks from double loading when installed

in RAM. While I had them on the phone, I inquired about the status of their long overdue utility software update for AppleWorks version 2.1. The reply was not very hopeful.

Sometimes I throw roses at manufacturers of computer products, when products are outstand ing or support warrants recognition. Earlier, Checkmate Technology has been the recipient of roses. However, in this single instance, I am nominating them for the "Steaming Cow Pat" award for their conspicuous failure to support users of their Apple // memory products with the utility software upgrade for AW 2.1.

#### Program Highlights

This major upgrade to AppleWorks has a lot about it to like. The power has been increased with larger capacities and more functions. Many areas of the program have been improved.

AW 3.0 now includes a spelling checker. Al though not identified as such, it is a beefed up version of QuickSpell. Because Beagle Bros was involved in the development of AW 3.0, there are some Beagle TimeOut functions built-in, plus small Beagle touches scattered through. TimeOut QuickSpell is a notable major addition. Beagle added this best selling of the TimeOut programs to AppleWorks. The QuickSpell program file and the Main Dictionary have been incorporated into a single large file.

The speller module does not auto-load to memory. It appears a RAM disk will have to be used to have the speller memory based. This spelling checker can be configured to provide a word list where words can be marked to ignore, replace, add to dictionary or for correction in context. The speller can also be configured to go to in context correction direcdy, bypassing the error list. It can be set to produce a summary of errors without immediate correction. I detect the hand of school teachers in this option.

#### ProDOS Directory Feature

The add files to the desktop options have been changed to include a point and shoot function to setup ProDOS pathnames. This function allows users to select a pathname from successive menus, a step at a time. This is like a set of training wheels

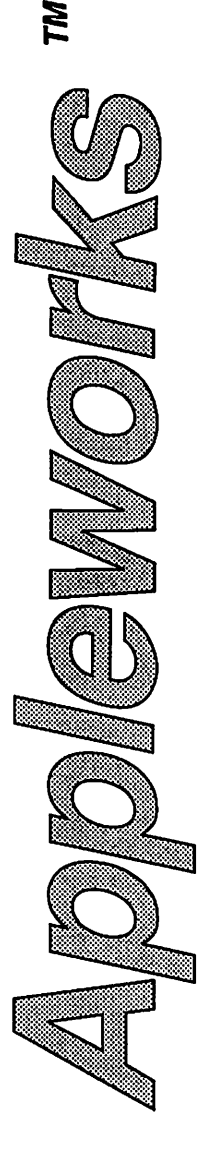

#### AWA, concluded

on a bike. It allows the user to access files with pathnames without knowing what the pathname is. Slow but effective.

For awhile, it appeared that the training wheels had been welded on. I did not find any reference in the software manual to a method for typing a pathname in directly. Someone tipped me that an OA-RETURN when the cursor is placed on Pro-DOS directory, will allow a pathname to be typed. This option lets knowledgeable users enter pa thnames directly without the point, step,point, step repetition. Macro commands which include pa thnames should work with slight modification.

The issue here is "ease of use" versus power. Entering a ProDOS pathname by typing it is the powerful thing to do. ProDOS will find the desired pathname in any ProDOS storage device, despite where it is. It gets to the heart of the onion by cutting through all the layers. The menu prompted method works by pealing the onion down one layer at a time.

In my case, I have 7 ProDOS storage Volumes available all the time. For me, the menu-method of arriving at the point where I can select and load a file would be useful only for disks where the contents are completely unknown to me.

#### Beagle TimeOut And AW 3.0

TimeOut products will be modified to work with AW 3.0. Beagle Bros has not sent me (and other Beagle Buddys) any updates yet. I expect they will soon, but please be a little patient and wait for this to happen.

#### Printers

AW 3.0 will support up to 3 printers at once. All of these can be Custom printers if desired. I hoped that the new feature of the printer drivers which allows the user to define 6 commands would solve a printer feature utilization problem for me. I have not been able to get my CItoh ProWriter C310 printer to output proportional printing with Apple Works. The custom printer does not support this feature. I have tried many tricks and techniques, but AppleWorks always prevails and defeats this print mode.

I quickly setup a Custom driver for the C310 and defined a command to turn on proportional print ing. Alas, it did not work. In one extended test session, the text selected for proportional print was printed at 12 CPI normal instead. A printer hex dump (printer feature which prints the codes being sent instead of text) showed that the proper code for proportional printing was being sent, but it still did not work.

Other printer features worked when entered as Special Codes selections. Italics works fine. Unlike printer features which can be entered with Control codes, the Special Codes must be accessed through the print menu. No matter, it can be setup with a macro command.

More next time.<br>AppleWorks questions and tips from anyone are welcome. Send to: 7099 Hickory Drive N.E., Fridley, MN 55432. Include your address and phone number. Or call 612-572-9305, no collect calls. Dick

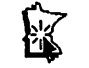

# Apple //+ — Dead or Alive

#### by Craig Rosenblum (612) 591-1033

Hello there. I am an old apple //+ user from the early 1980's. As many people like myself are either too poor, unable to afford it, or don't want to upgrade to newer computers. My purpose in writ ing is twofold. First, to help all users never forget that history repeats itself so one day we could find Apple //gs or Macs obsolete, not sellable, and supplies scarce. Second, by cooperating we can make it profitable for developers and companies to continue to make the most out of what we old

Apple users have left. Since many new computer owners got their new computer by selling their older computer, it left us holding the bag and paying the price for or not upgrading. So we either stop using computers or try to scrounge for possi bilities.

Some of the possibilities are to take the comput ers of the past, modify them, sell them, and use them to further the hacker ethic of learning and ex ploration. Perhaps we can create a new line ori ented towards making thinking profitable. I have learned this by knowing that for now we have to focus on what can be done now?!

mini'app'les

## Spelling Checkers

#### by Tom Alexander

**Je poznat** 

Ever vigilant in my quest for new computer words to increase my high-tech vocabulary, I called a Bulletin Board System (BBS) in some remote town. The name of the town is unknown to me but the BBS is well known to the hackers in the underground. I am under the threat of a strong magnet being delivered to my computer room which will destroy every disk I have if I give out the phone number. I can't do it.

I was going to contact my source for new com puter words from the computer industry, the hack ers and the magazine publishers. (This source is not to be confused with "The Source" in the Bloom ington area).

His or her nom de guerre is "The Informer". My question was this: Is the word, 'interact', a good computer word to use like the word, 'interface', is? The reply was rather scathing: "No!"

"The Informer" doesn't waste words. He or she went on to say that 'interact' is a socio-phsycologico-politico word that definitely does not belong in the high-tech world of computers. Our words are clearly defined, (eg: Mnemonic. Some people know what it means but nobody can pronounce it.) Nobody knows what their's mean. The word, interact, is so clouded in doubt that there's a rumor afoot that the Army will start using it in official documents explaining what they are doing. It will then become a socio-phycologico-politico-militarico word. (See Author's Note Below)

What does all this have to do with spelling checkers? Not much. What might be somewhat close is the term, nom de guerre. I didn't know how to spell it so I had to look it up in the dictionary. There are programs out there with the entire dictionary encoded on two sides of a 5.25 inch disk; one side if it's a 3.5 inch disk. These are loaded after your word processing program is. If you make an mistake in spelling, they will catch it. Mostof these programs are known as SPELLING CHECKERS. They can make your life a lot easier.

After detecting a word that the program feels might be misspelled, the word is high-lighted and you are prompted to change the word or leave it It also asks if you want to change all similar words in the program or handle each one individually.

Claris just sent me an ad for an AppleWorks 3.0 upgrade for \$79. It has a spelling checker right in it. I supose I'll get it, even thogh I don't neeed it.

Author's Note Below - Spelling checkers will contain most of the words found in a dictionary. However, the word, Socio-Psychologico-Politico-Militarico, will not. The word is listed in the Army's publication - Manual, Army, OK Words, One Each, Serial Number 17689-A45-2, Chapter 14, Sub-section 12-G, Paragraph 6, Line item 5D. It's classified TOP SECRET. That's it...

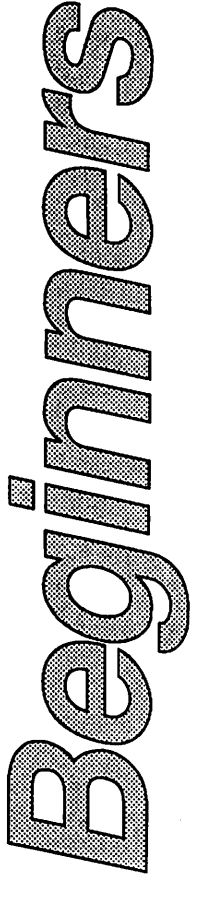

**BEGINNERS' CORNER** 

#### Dead or Alive, concluded from 15

So here are some thoughts on what you need to do, if you decide to keep your older computer: One, gather old computer users and swap ideas, software and experiences in using the //+. Two, leam how to repair, maintain and upgrade your computer because the stores won't always be there. Three, find places that still supply parts and advice for the //+. I have been traveling all over the metro area for software and hardware for my computer. There are very few places left. And scarcity has made prices higher, not lower.

I have also been calling computer magazines and various computer experts and advisors. They seem to say that the//+ is too costly to upgrade and

that it is impossible. Yet if we get the parts listing of the original upgrade, we can gradually get kits that we can buy part by part. But we'll have to learn a lot before that time. Most of the Apple computer magazines seem to be oriented on newer comput ers, yet we can always order back issues and thru co-operation and organization we can make our computers useful and fulfilling.

If any of you have questions, advice or informa tion, feel free to call me. Because realistically, my writing to you is my hope and dream of both making use of my computer and reviving the hacker ethic in America.

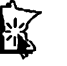

 $\zeta$ 

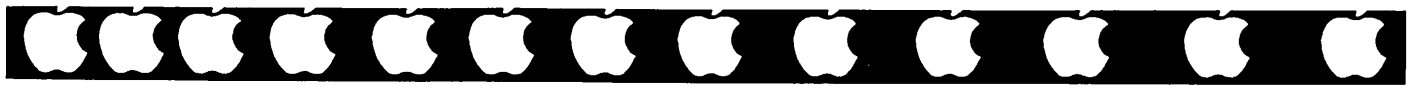

## COMMAND.COM Apple II Software Review

by Jim Pendarvis, via Steve George, Mini'app'les Contributing Editor

COMMAND.COM is a new program from HyperDyne Software and Pinpoint Publishing. It is a collection of utilities, programs, or commands designed to emulate the MS-DOS operating sys tem on Apple H's. While COMMAND.COM looks like MS-DOS, it does run under ProDOS. COMMAND.COM allows you to create 'envi ronments' that act like ProDOS or even Unix.

Many of the commands are internal; the rest are external, to be loaded from disk as needed. The external commands may be renamed to suit your tastes and users may write their own. It is also compatible with Pinpoint's Desktop Accessories. The flexibility allows one to "mix and match" to achieve almost any objective.

#### What does it do?

You can use its command line interface to perform most disk utilities. These include copying files, formatting disks, comparing files, and so on. "Big deal," you say. After all, all of us have some form of disk utilities, even if it is only ProDOS Filer. And most of them try to shield us from having to type subdirectory and file names. What sets this program apart is its combination of simplicity and flexibility.

Suppose you have AppleWorks stored in a sub directory of that name. To copy it to a Ramdisk, all you need do is type: Copy AppleWorksR:. What could be easier? In addition, wildcards are permit ted. And you may use optional 'switches'. Ex amples include: -D to prevent overwriting an exist ing file, -P for a prompt for confirmation, and -Q to turn off the display while copying. Many com mands may be redirected. For example, a disk catalog may be sent to a text file.

More importantly, al least for me, is batch file capability. You can use their text editor, TED, AppleWorks, or most other word processors to create text files of a list of commands. When the file is invoked, COMMAND.COM will execute them as though they had been typed in from the keyboard.

The batch file commands are somewhat like a programming language. These include: For/Next If/Then (with a wide variety of conditionals), Getkey for specific responses, Goto, windowing and error checking. What you can do with these is limited only by your ingenuity.

The batch file example in the manual shows a

method for doing client billing for AppleWorks. It asks you for a client's name, creates a text file of that name, writes the time and date to the file, runs AppleWorks, returns to the batch file and writes the new time to the file. The time difference would be the amount of time spent on that client.

#### How do I use it?

I use COMMAND.COM to control loading and deleting files from a Ramdisk, and to start up certain applications. One in particular is Quicken, a check-writing program from Intuit. A bad habit of Quicken is that it insists on trashing slot 3 Ramdisks. It does inform you that it wants to do this and asks you if it is OK. I cannot imagine it ever being okay, so if the program goes to the trouble of providing a warning message, it should do something to prevent the problem in the first

COMMAND.COM to the rescue. My Quicken batch file is started from my program selector. (The system file is IO.System and the program file is the batch file.) It first looks to see if the checking account data exists on /Ram. If not, then it makes sure that the data disk is online and provides a prompt if necessary. Once the data file has been copied to /Ram, the next step is to verify that the Program diskis online. Then Applied Engineering's Slotchanger is run to redirect /Ram. This prevents /Ram from being destroyed and makes it available to Quicken. (Slotchanger has been modified to act like a switch. Each time it runs, it alternates between slots, without intervention.) Quicken is then started up. On exit, you are returned to the batch file and the /Ram slot is restored by Slotchanger. "Finally" is a prompt for backing up the check data—very straight-forward and fully automatic.

#### Recommendations

Obviously, I like it. I find it useful, even though I am sure that I have not even begun to exploit its full capabilities. This is one of those programs that you do not hear that much about, but should. The fact anyone can use it to easily customize their operat ing environment is reason enough to buy it.

Reprinted from Washington Apple PI (WAP) Journal 8/89

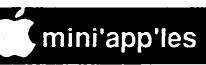

## Mac eDOMs

by Bob Fellows

#### MacEDOM #809 STACKWARE 7 800K HFS Format

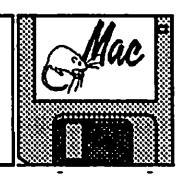

冒

This 800K Manintosh Educational Disk of the Month was assembled for theMacintosh Special Interest Group of Mini'app'les, the Minnesota Apple Computer Users Group, Inc. Copies of this disk may be obtained at the MacSIG meetings: \$5.00 for club members and \$10.00 for nonmembers. Copies can also be mail-ordered by writing to:

므

Mini'app'les Attention MacEDOM sales P.O. Box 796 Hopkins, MN 55343

Please add \$1.00 for shipping.

The files contained on eDOM #809 are briefly described below. Some contain their own more detailed documentation. Some are also share ware; if you like and use them, please pay the shareware fee. WARNING: These have not been fully tested on all machines and system/finder versions. So be careful with them at first

#### PORTFOLIO™

Version 2.3S

Portfolio is a HyperCard Home Stack replace ment and Finder substitute.

"Introducing Portfolio: simply put, the best HyperCard Home Stack replacement and Macin tosh Finder substitute available. With Portfolio we now command the ability to organize and manage all of our HyperCard StackWare, stand alone applications, documents and desk accessories. Portfolio is fast becoming the ulti mate HyperCard desktop organizer!"

This is freeware, but is missing some features. It is available with all features as shareware for \$10-15. Copyright 1987, 1988 by Bob Davis, Edina, MN.

#### easyLABEL

"The purpose of this stackware is to print ad dress labels—afew at a time—on the ImageWriter or LaserWriter. If you wish to print a label in order to mail a package to your Aunt Agatha, another to

post your latest novel to your publisher, and a third to send a nasty letter to your Congressman, these stacks may be of some assistance. If, on the other hand, you wish to print the labels in a long mailing list, you will find little assistance here."

This is freeware, 1988 by James W. Horswill.

#### STACK BUILDER

 $\Box$ 

"This stack is the result of working with people who can't (or don't want to) try their hands at learning HyperCard™... or even read the man ual! They still want to use it however, and come to me with comments like, "If it's so great, why can't it build itself?!" Well, after reviewing some of the downloads for HC, and (finally) finishing my first reading of Goodman's HC Handbook and the APDA HC book, I decided that a selfbuilding stack was possible. So... here is an early attempt at the project.

One of my biggest uses of the Stack Builder is to 'store' the scripts of my favorite stacks!"

This is freeware, copyright 1987 by D. F. Iwatate

#### **MAKEICON**

"This is a demonstration of an external com mand which enables the user to create ICON type resources in a 'fatbits' mode and then install them in HyperCard stacks. You may, of course put this XCMD in other stacks but be sure to copy the other resources (WIND, DLOG, DITL, MENU) as well. Be sure that these resource ID's do not change.

Just 'say' Makelcon in a script or the message box to use the XCMD. Everything runs from within the XCMD until you quit. If you install an icon in the stack containing the XCMD then you will need to compact the stack to be sure that the new icon is written to the resource file."

This is freeware by George Coyne.

#### **HYPERJOTTO**

"Thank you for trying HyperJotto. I hope you have as much fun playing the game as I have had creating it. Version 1.1 HyperJotto comes to you as the culmination of two years of collecting and categorizing five letter words. As you will quickly realize by playing the game, HyperJotto's vo cabulary is truly impressive. If you like the game, pleaseregisteryourownershipby sending \$15.00."

This is Shareware by Dave Saunders.

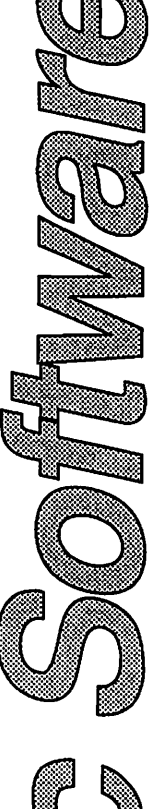

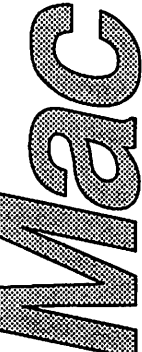

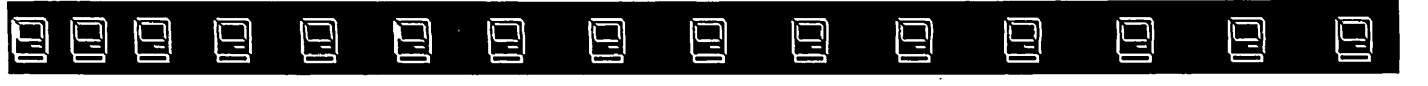

# **MacHappenings**<br>
Some Recent Mac SIG Meeting Events

by Tom Edwards

(Editor's Note: This month we're fortunate enough to have two reviews of the August DTP SIG meeting. They have been placed side-by-side directiy following this article to give you an oppor tunity to see how different individuals respond to the same meeting.)

#### The HyperCard SIG...

chaired by Mike Carlson , met in a bit tighter quarters at Hagen Office Equipment in late August. The training room had been scheduled for an income-producing session on this evening, so we moved into one of the smaller demonstra tion rooms.

The program had been set to be a demo of an interactive training course being worked on by one of the regular attenders. Good news, bad news; the company he was working for was bought out and moved computer, disk and programmers, down to Arizona the week before our meeting. That left us on our own for a program subject to discuss. Not that you'd hardly notice, for there were a lot of HyperCardian questions raised, and a few even answered!

HyperCard continues to be a difficult program to define. Some relegate it to little more than a note pad. Yet, with the ability to link into video disk and compact disk, ithas the capacity toaccess gigabytes of storage. Two of us acknowledged the database aspect, though on a more modest scale. We're both using it to keep track of upcoming high school reunions. Another  $(JeffCooke)$ uses it to store items being collected for a forth coming book.

Departing from the norm a bit, another (Tom Cleland) is tracking the layout of his IBM main frame programming efforts by using HyperCard. And some use it as a custom accounting program. Needless to say, HyperCard can probably be something to most anyone, if you want to give it a try. And the unique thing about it is that many of the folks whodo some sophisticated things with it would tell you that they didn't know the first thing about writing any kind of program code!

#### A bonus came from a member...

whohad recently tracked down a place to purchase a copy of Voyager, a program that is used to track the celestial heavens. Admittedly, this was off of the HyperCard subject, but we all found this to be

a thoroughly engrossing program. Sonny Taylor had long been interested in the night sky, and tried to get an understanding of it through reading text books on the subject. With Voyager, all of the obtuse terms, sky grids, constellations and orbit mechanics finally fell together into an under standable unity, rather than scattered theory and terms.

If this subject holds a mysterious interest for you, this might be something that you should look into. The recent lunar eclipse, Halley's comet passage of a couple years ago (and the one in 845 AD, for a real close encounter of the amazing kind!), and dozens of other events are accessible from this database of 14,000 starry objects.

Voyager is published by Carina Software, 830 Williams St., San Leandro, CA 94577. Their telephone number is (415) 352-7328. List price is \$99.50.

All in all, it turned out to be a very interesting evening, even though the group had to fend for itself to recover from unavailability of a program presenter due to corporate takeovers.

#### The Mac Users Group...

manages to pull in a lot of folks who want to keep up with the latest and greatest in MacDom. The September meeting came off well, even though there was a last minute scramble for a meeting location. Most seemed to make the switch over to the Edina Community Center, though we do apologize for any inconvenience or missing the meeting if you couldn't make it to the Community Center location. (See the Announcements section of this newsletter for information about a revised schedule, due to a conflict with the library's scheduling options for the usual first-Monday meeting night)

David Stovall and Mike Carlson, co-chairs for the group, brought us through the opening an nouncements and introductions. There were several new faces this evening, of folks interested in HyperCard, programming, graphics and ani mation.

#### The program for the evening...

was a presentation and discussion from several group members on the DA's, INIT's and Cdev's that they find useful and interesting. Yours truly touched on SetSound (to adjust the speaker volume without going into the Control Panel), AutoMac III (a "macro" creator to automate the repetitious) and Super Clock (and on-screen time/ date readout). Frank Van Alstine described ZAP (a resident Zip Code identifier), Linda Bryan showed The Curator, and The Clipper (aids for managing art screens) and Chris Gibson zeroed in on SnapJot (screen snapshots), Calendar and Calendar Tools (to manage and create calendars, of course). Several others chimed in with favor ites that do something for them with the ease of working inside another program to avoid trips through the Finder to move from one task to another.

 $\Box$ 

딥

日

딬

딕

밐

It is amazing how much utility can be had from programs of this type. Some are very small and devoted to a single purpose (I think SetSound is only about 700 bytes long) and others are sophis ticated mini-applications that rival some of the stand-alone programs. You will find freeware, shareware and commercial products available. If you need to get some help with a task, check through the Club eDOMs. There may be just the thing that you need, all ready to go to work for you as a mini-application.

#### MCAD is for Mac...

Computer Art and Design Coordinator Joy Kopp arranged for a presentation by Mark Filonowich of Bolger Printing to discuss the hard facts of using the Mac as a tool in the preparation of printed material. Mark talked about the everpresent need to closely monitor what you prepare on your Mac for output by a service bureau's high resolution printers. The Mac screen never seems to be just exactly "what you see is what you get", and when you think about it, that makes sense. The Mac screen paints at 72 dots per inch. Hi-res output ranges from 300 to 2500 dpi... so changes are the norm, not the exception.

You should check with the service bureau that you will be using so that you can coordinate as best as possible to avoid mess ups. Font conflicts are one of the most common problems. There are also problems from the switch in resolution, reg istration (if there's not much "fudge" to play with), traps, separations (the interjection of 'moires') and color matches.

Bolger (and probably several other printers, too) is very aware of the Mac and the publishing link. If this is a need you have, you would be wise to search around and find a service close to you that knows how best to make the transfer from floppy to film and willing to work with you for maximum result. There are a lot of changes in the wind, so be prepared to experiment. Your efforts will be rewarded by output that holds true to the ideal that you envisioned.

밐

#### And that ain't all...

if you are an avid Macintosh user. There's always a Special Interest Group that may hold just the help that you need. Even with the ten or so group meetings a month, you still may find that your special interest is not fully addressed. If so, give me a call. Maybe there are a few others with interests similar to yours, and that's all that it takes to get started with a new SIG!

More bytes later...

TWE

Mac Users: Note Change of Meeting Night for next 3 meetings!

SOFTWARERENTERS INC.

Software Rental & Sales Hardware, Peripherals For Your Home and Business Needs

> PIXELPAINT PROFESSIONAL \$399 (1 copy only) Retail \$699 Locking 80 Disk Case \$11.49

NEW: Illustrator 88 V1.8.3 \$35/wk. Quark \$48wk.<br>Pagemaker 3.02 \$25/wk. MS Word 4.0 \$25/wk. Smart Art I \$13/3 days Images w/lmpact \$8/3 days CADD Level 1 1.1\$10/3 days HyperTutor \$7/3 days WIUMaker V3.0 \$7/3 days Quicken V1.5 \$8/3 days Gauntlet \$7/3 days Univ.Mil. Simulator \$7/3 days KidsTime \$7/3 days Border Zone \$6/3 days Apple II GS: Bard's Tale \$6/3 days King's Quest IV \$7/3 days Apple II Tech Notes \$9/Wk.

VOLUME BUSINESS DISCOUNTS 889 Grand Ave. St. Paul 55105 227-5216

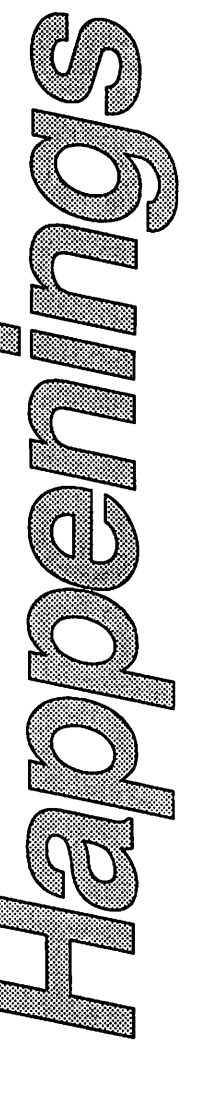

## Just Your Type Mac DTP SIG August Meeting

므

曰

曰

曰

by Linda L. Bryan

曰

Ч

he August Desktop Publishing SIG met at First Tech on Wednesday, August 23, with a much-diminished attendance. All had choice seats, and no one had to sit outside the meeting

딕

room or share a chair. Let the members beware: Chuck Bjorgen, our SIG leader, reminded us that the SIG meets on the fourth Thursday of the month, not on the last Thursday of the month.

딕

曰

Those who did attend learned a lot about typog raphy. The speaker was Les Metz, University of Minnesota Department of Printing & Graphics and also an instructor in the University's Journal ism Department. He began with an illustrated history of type.

#### The Evolution of Type

Les showed slides exemplifying historic type faces, beginning with cuneiform tablets and moving to Greek and Roman work. A slide of the Romans'famous Trajan columns, which I've read about but never seen, was projected onto the screen: the most perfect model for letterforms typographers can refer to. The lettering chiseled on the columns is in a classic balance of propor tion and spacing.

Soon, the slides showed fifth century all-capital hands, then sixth century "uncials"—rounded characters with some letters almost lower case and seventh century "half uncials." Then, ta-da, came the "manuscript" letters of Carolingian script in the eighth century, the forerunners of modern lower case letters.

I found myself looking for hints of familiar typefaces in these slides of old documents, and sure enough, they were there. It's fun to connect what we know with what we're experiencing. Like others in the room, I started jotting notes.

Next came the illuminated documents. These were the scribe-transcribed books of the ninth and tenth centuries with elaborate design and rich color in the oversized letterforms, especially in the initial capitals. Example after example made clear that wrapping text around graphics is an old technique, as are drop caps and one-, two-, and three-column layouts with generous margins.

Les explained how precious these books were, even at the time they were made. These were rich books for the wealthy reader, done by artists who cared so much about the texts that they couldn't just copy them—they had to decorate them.

By the sixteenth century the Gothic, or Fraktur, hand was popular. These angled, elaborate letters were in vogue when Gutenberg created movable type. (Quick—what does "incunabula" mean?)

曰

口

Modern typefaces date from the seventeenth century onward. Yes, Bodoni and Palatino are not new! There are a number of categories into which modem typefaces fall, and the desktop publisher can master them by observing their similarities. (The Adobe typeface catalog was recommended as a good place to begin to study type, as are the articles on typefaces in Publish! magazine.)

#### Choosing typefaces

Do we each need to know thousands of typefaces? No, says Les Metz. Instead, get to know a few typefaces well. Look hard at the variations in their constants, especially the lower case e, g, and t. Observe how a typeface functions on a page, like textures playing across a fabric.

"Beautiful letterforms were designed by artists who thought of type as art and sculpture, the rhythmic flow of form and counterform." Para doxically, though, he also said that "To the aver age reader, type is the same. This is good—type should be transparent." This means that it should not call attention to itself.

Nevertheless, the user should notice how type is fashioned. It is designed to carry space on either side of itself. The space is just as important as the letterform it surrounds. Les noted that word spac ing in a big problem area in desktop publishing. He cautions us not to let the machine spacing go unchallenged. "What looks right is right," since the eye is a better judge of design than is the ruler.

#### Desktop publishers: The agony and the ecstasy

Les had a lot of other criticisms of desktop pub lished documents. Among them were these:

- Running text around irregular illustrations is difficult to do well.
- Shadows under text blocks are overused.
- Tint backgrounds are often distracting, especially because many screens are too coarse and their dots conflict with the dots which compose the letters.
- Line length should be approximately one and a half alphabets (about 40 characters); if a line must be longer than that, use leading to open up the space

#### Say It Again, Sam August Mac DTP SIG Meeting by Tom Edwards

닉

딕

╚

he DeskTop Publishing Group, Chuc.<br>Bjorgan Coordinator, met at Firs<br>Tech Computer for the Augustmeet<br>ing. One of the hot subjects for the Q<br>A session, was the impending fon<br>technology that is discussed in "directional" re he DeskTop Publishing Group, Chuck Bjorgan Coordinator, met at First Tech Computer for the Augustmeeting. One of the hot subjects for the Q/ A session, was the impending font

口

ь

딕

leases by Apple about the yet-to-be-released System 7.0. Messing with fonts has been the bane of DTP'ers, particularly when faced with the need to transport a diligently prepared file to a service bureau for final output by some high-buck piece of equipment. It's those last minute "surprises" that drive the Mac artist nuts, causing a line change that disrupts the layout due to WYSIWYG differences 'twix screen and hardcopy.

The shoot-out between Apple's technology for "outline" fonts (System 7.0) and Adobe (reining king of the outline fonts with PostScript stan dards) promises to be a real test of sanity for the DTP'er. The old question "Is it better to fight than switch?" will be raised to new levels. Adobe is not sitting still for all of this thunder stealing, either. Their "Adobe Type Manager" seems to be aimed at trying to be compatible with Apple's outline font technology (QuickDraw), while still holding an open window for PostScript. Apple professes to be doing the reciprocal.

You and I know that this is like climbing into a cage with a pit bull and a wildcat and telling them both to 'mind their manners' while you take a nap! If *anything* moves after the dust settles, it will be a wonder. And if you can tell what it is, if it does move, it will be a miracle!

Other subjects of discussion before jumping into the program included:

- Canvas: Linda Bryan is still wooing this program with a love/hate relationship. She loves the program for what it can do, but hates the manual for what it doesn't tell you, or telling you what it does but in an incomprehensible way. (We may have to come up with an antiaward for the worst manual by a contending program!) Adding RAM, gobs of it, seems to bring an almost universal improvement. It at least has slowed the pace of the mad bomber<br>that roams the hall of this program's code.
- ScrapBook: For the DTP'er, this can be a great. help to store frequently needed page layout items. Things like drop caps, standard para graphs, or oft used logos can be called up

quickly. If you haven't yet done this, and want to try it out, look for one of the shareware or commercially available improvements to sub stitute for Apple's ScrapBook DA. Lots more utility can be had than what Apple provides.

므

닉

특

닠

• Charts: How to create a chart and then dress-up its labels for a more attractive look? Jim Horswill tried to copy a chart from Excel and paste it into a drawing program to do this and ended up with artifacts that could not be selected and a bit map that would not allow text to be selected and rotated. Don't know what was wrong, but this is exactly how it should be done to allow the fine tuning of a chart for best appearance. (I tried it when I got home and it worked. Hope you had success when you tried it again, Jim.)

#### The program...

for the evening was Les Metz, of the Printing and Graphics Department at the U of M. Les had a slide show about typography, a subject obviously dear to his heart and one that he is well versed in. Though not a "Mac person," Les captured the attention of the Mac DTP'ers with a history of type examples starting with cuneiform markings of the ancients.

Many of the typefaces in use today are derived from Roman and Greek faces that hit their heyday several hundred years B.C. The "forms" of these letters are often studied just for the art and grace of their shapes, as well as the readability of text written with them. (I guess that when you were committing your works to stone, you didn't want it to be just any old type!) The development of movable type in the 15th century also saw the creation of a number of typefaces that continue to be used today. Talk about durability!

Les gave the group a number of "hints" that he would suggest for the DTP'er. He likened the printed page to a "fabric" that is not viewed as individual threads, but seen as an impression of the whole work, wherein the look is the sum of threads, texture, color and designs. Believing that good typography is "transparent" to the reader, he suggested that more attention be paid to spacing of words and lines, to the selection of typefaces that harmonize with the message, and to the balance of the page. Perhaps the idea that a page should look good, even if one steps back far enough that the

«

## Hyperion Hyperpyrexia

 $\boxminus$ 

닠

by Jason Parker

've been moving the last few weeks, finding the extra hours late at night when no one was looking. In June I transferred to a Mac SE/30 (The SpaceStation). In July I suffered a hard disk crash, and to really make me feel abused, it crashed again in early September. I did have backups (cross those fin gers), but gee wiz already! The result is that I haven't really had a lot of time for home comput ing lately, so I'll make this months entry short. My idea this month came to mind while I was playing with old stacks I'd written inbetween crashes. I started getting some weird errors, the kind that sort of work but with strange results. And then suddenly kerflooey, the Mac barfs. To make a short story stay that way, the XCMD sort items (), found in the Developer's Stack is confused with my SE/30. Plenty of morals here. If you want to develop, you need to be very aware of your software and the changing environ ments it runs under. And if you simply want that next ziffle blasting x-12 power boosting hardware to wallow in, be prepared for some upgrade sur prizes. By the way the Developer's Stack (AnalytX, Box 388, Southampton, PA, 18966) is a nifty disk that comes with a single HyperCard stack loaded to the gills with XCMDs, XFCNs, and scripts for you to use are your leisure. A must for any HyperTalker. contact by Steve Drazga).

 $\bm \Xi$ 

님

Ч

#### Scrolling Lists You Can Select From

Well, the routine that broke was a part of a field list that I had set up. In this field are abunch of names, which are kept in alphabetical order. The neat thing about this list is that when the mouse is within the field, a user can press a key to scroll to that alphabetical section. In addition, if a user clicks on a name in the list, the name is selected and a script can then do as it pleases with it

In this discussion I'm going to assume that the list is already in alphabetical order. If you've got something less than a Mac with the 68030 CPU powering it, you can probably use the sortitems () XCMD above. Or you could write a litde sort script. I promised myself 2 hours sleep tonight, so you're on your own here.

Lets look at the keyboard scrolling feature first. The key here (I'm really to tired to pun) is another XCMD found in the Developer's Stack called

inkey (). When inkey () is invoked itreturns a character typed into the keyboard. It is impor tant to limit when this function is active, because it eats keystrokes. So we'll tie it to the field in which its used. If you plan on using your scrolling field like apop up menu (i.e. show and hide it), you can invoke inkey () when the field is shown. For my application I wanted the field always available, so I put the inkey () statement inside a on mouseWithin handler. Only when the user places the cursor over the field will inkey () check for key presses. Lets look at the script.

딬

on mouseWithin

밐

if the lockText of me is false then exit mouseWithin

if the visible of msg is true then exit mouseWithin

get inKey()

if it is empty then exit mouseWithin

```
put chartoNum(it) into xChar
 if xChar > 90 then put xChar -32 into xChar
```
put getLine(numtochar(xChar)) into xLine

if xLine is empty then exit mouseWithin

- put xline \* the textHeight of me into spos
- if spos > 48 then put spos-48 into spos

```
set the scroll of me to spos
  select line xline of me
end mouseWithin
```
Notice that I check for the visibility of themessage box. This is a small compromise. If the message box is visible, the user may be trying to type into it even if the cursor is over the field. So I decided that it was more important to service the message box than the field. You may decide that some form of feedback about this situation is warranted. Even more important is the check for the value of lockText. There is nothing more infuriating than<br>trying to type into a field that won't let you!

The function numtochar() converts a character (or letter in this case) into a number using ASCII, a code that maps individual character letters to numbers. Once we have a characters numeric value, we can compare the character order verses other characters. ASCII charts can be found in most programming books.

 $\boxminus$ 

日

닌

Ok, so we got our key from the keyboard, now what? We have to search for field entries sorted on that character. This is done in a script called on getLine inKey.

```
function getLine inKey — inKey
is the numeric value of our
character
put the number of lines of me into highLine
  put 1 into lowLine
  put highLine div 2 into xLine
  set cursor to busy
  — divide and conquer to find
the right area of the text
  repeat
    set cursor to busy
    put character 1 of word 2 of
line xline of me into xChar
    if xChar is inKey then exit
repeat if chartonum(xChar) <
chartonum(inKey) then
    put xLine into lowLine else
      put xLine into highLine
    end if
    put mid(lowLine, highLine)
into xLine
    if highLine-1 is lowLine
then return xLine+1
 end repeat
  — move back up until we are at
the first instance of the key
  repeat
    put xline-1 into xline
    if character 1 of word 2 of
line xline of me \negis not inKey then return
xline+1
  end repeat
  return xLine
end getLine
```
 $\curvearrowleft$ 

Basically what this script does is compare the value of the inKey with the first character of the line at the middle of the text field. If the inKey is less then this character then we can ignore the rest of the text field. If it is more, then we can ignore the first half of the field. Once we know which half to look in, we repeat the process for that remaining half. The script continually divides the remaining text in half until it hits the right charac ter. Then we back up each line until we find the first line sorted by inKey. Here isfunction mid, used by the script.

曰

Ч

囗

Ч

function mid low,high return ((high-low) div 2) + low end mid

Last month I remarked that it is good form to put scripts in higher places (e.g. cards, backgrounds, or stacks). I put this one in the field because I was lazy and only needed it there. However, on getLine could easily be moved, to say the background, by replacing the word "me " with the phrase "the target". Look "the target" up in your HyperTalk scripting book (you do have one don't you?) it is a very handy little function. I'll spend some time on it in later articles. If your looking for good HyperTalk programming books may I suggest three that have served me well.

HyperTalk Programming, by Dan Shafer

HyperTalk Script Language Guide, by Apple Computer

HyperTalk, by Lon Poole — a concise quick reference

We've got an alphabetized field that scrolls. Now we want to be able to select a field line entry by clicking on it. This is really quite easy. An example can be found in Apple's HyperCard Release Notes stack. These scripts arefrom there with some modifications. clickLine has been extended to work properly for scrolling fields.

```
function clickLine<br>put ((the mouseV - item 2 of
the rect of the target-4)-
  div the textheight of the
target) + 1 into xLine<br>put the scroll of the target
div the textHeight of the target
into invis
  return xLine+invis
```
 $\epsilon$  . The set of  $\epsilon$ 

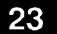

#### Just Your Type Concluded

between lines.

• Space between letters should be less than space between words.

듸

밐

- Beware of poor color choices, such as dark paper with colored ink.
- Screened illustrations with text superimposed over them can be awful.
- All-capital and reverse (white on black) type are hard to read.
- Facing pages should be designed as a unit.
- Headlines must not be separated from the stories they introduce.

#### Les shared some of his biases:

- Ragged right is easy to read and has a rhythm to it that
- justified type does not Fad typefaces are just that, whereas classic faces are always good. (He likes Helvetica for its readability if it is generously leaded (but says Univers is better for computer typesetting because it is fuller and fits paper better); Times Roman for body copy; Tiffany and Souvenir for pamphlet work.
- The standard 81/2 by 11 sheet of paper is too large for a full line of 10 to 12 point type in body copy. (Columns, extra leading, or smaller paper should be used if you insist on these large point sizes.)
- If a page suffers from design trouble, work at simpli fying the design.

#### If the hat fits, ...

Les Metz ended his speech by telling us that the printer was once the publisher, but the jobs sepa rated. Then, the printer job separated from the typesetting job.

Now, with technology, the author and editor can be the typesetter, printer, and publisher. A traditionalist, though, this expert on type reminds us to compare at desktop published work with true typesetting and notice the differences. The gap is narrowing, but it's still there.

By the way, "incunabula" is the term for books printed before 1501!

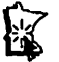

#### Say It Again, Sam Concluded

message cannot be read, might be one way to evaluate the beauty of a page.

e e e

The program seemed to end too soon. There were a lot of questions raised about how to accom plish this mystical good look that Les described. I think there will be a number of DTP'ers making improvements in their pages, as a result of Les' easy, interesting discussion and examples from the world of typography as practiced as a craft.

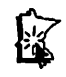

#### Current Apple System software available through Mini'app'les:

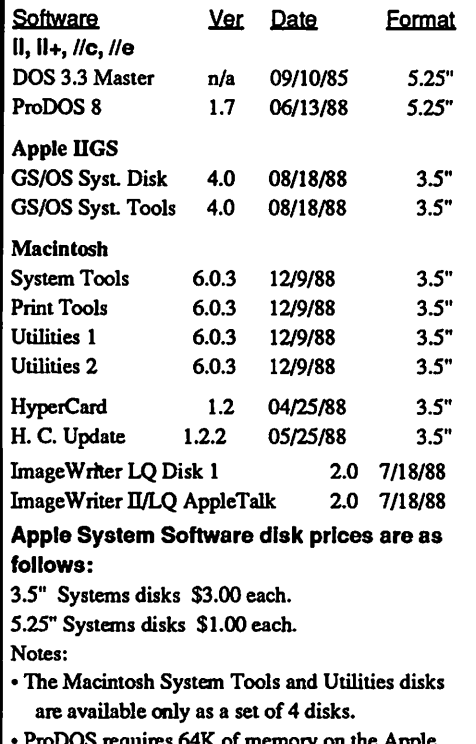

- ProDOS requires 64K of memory on the Apple IIandII+
- GS/OS System Disk and System Tools are available only as a set of 2 disks.

#### Say It Again, Sam Concluded

message cannot be read, might be one way to evaluate the beauty of a page.

The program seemed to end too soon. There were a lot of questions raised about how to accom plish this mystical good look that Les described. I think there will be a number of DTP'ers making improvements in their pages, as a result of Les' easy, interesting discussion and examples from the world of typography as practiced as a craft.

#### Hyperion Hyperpyrexia Concld

return xLine+invis end clickLine

Once you've used this little script, you'll find yourself using it again and again. Now we just needamouseUphandlertocallclickLine and get the selected text entry.

```
on mouseUp
  if the optionKey is down then
    set the lockText of me to
false
    exit mouseUp
 end if
 get clickLine()
 put line it of me into player
  put it into xLine
  if player is not empty then
    select line xLine of me
  else
    exit mouseup
  end if
end mouseup
```
There you have it! See you next month, when I wake up.

#### Just Your Type Concluded

between lines.

巳

모

日

• Space between letters should be less than space between words.

딩

- Beware of poor color choices, such as dark paper with colored ink.
- Screened illustrations with text superimposed over them can be awful.
- All-capital and reverse (white on black) type are hard to read.
- Facing pages should be designed as a unit.
- Headlines must not be separated from the stories they introduce.

Les shared some of his biases:

- Ragged right is easy to read and has a rhythm to it that
- justified type does not. Fad typefaces are just that, whereas classic faces are always good. (He likes Helvetica for its readability if it is generously leaded (but says Univers is better for computer typesetting because it is fuller and fits paper better); Times Roman for body copy; Tiffany<br>and Souvenir for pamphlet work.
- The standard 8 1/2 by 11 sheet of paper is too large for a full line of 10 to 12 point type in body copy. (Columns, extra leading, or smaller paper should be used if you insist on these large point sizes.)
- If a page suffers from design trouble, work at simpli fying the design.

#### If the hat fits, ...

Les Metz ended his speech by telling us that the printer was once the publisher, but the jobs sepa rated. Then, the printer job separated from the typesetting job.

Now, with technology, the author and editor can be the typesetter, printer, and publisher. A traditionalist, though, this expert on type reminds us to compare at desktop published work with true typesetting and notice the differences. The gap is narrowing, but it's still there.

By the way, "incunabula" is the term for books printed before 1501!

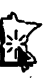

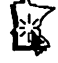

## WorksPlus SPELL and WorksPlus COMMAND

딕

巳

by Ken Edd

닠

닠

日

닉

曰

orksPlus SPELL and WorksPlus COMMAND are two utilities from Lundeen and Associates (Oakland, CA) that add greatly to the usefulness and power of

닠

Microsoft WORKS. The programs install seam lessly into WORKS, and each can be used alone or in combination. Considering the price of these little beauties, (\$89.95 and \$99.95 respectively, suggested retail, less than \$60 each by mail order) you would be hard-pressed to find a program that has as many features as a combination of the three programs. Tim Lundeen of Lundeen and Associ ates was one of the programmers who ported WORKS to the Mac environment from Apple Works, and the programming "hooks" to accom modate COMMAND and SPELL were part of the program from the very beginning. SPELL is a full-featured speller that is far faster

than any other Macintosh speller I have experi ence with, and includes excellent hyphenation and glossaries for often-used phrases.

COMMAND is a macro program that will let the user record any series of mouse moves or keystrokes, and is also a programming language that will let the more sophisticated user write his (or her) own macros to accomplish the desired result. According to the manual, the language is similar in structure to "C" and "Pascal", although I can't prove it, since I have no experience with languages beyond a very preliminary stab at Hypertalk. Twenty-nine pre-written macros come with COMMAND. These will do such useful things as make an index, a table of contents, assign styles, or even let you specify the size and place ment of a graphic element down to the nearest pixel. The macros also serve as examples of what the language will do, and how to accomplish your aims.

#### SPELL

I have used SPELL for nearly two years with no problems, and my experience with other spelling programs makes me appreciate its virtues all the more. WORKS v. 2.0 comes with a speller, based on the Spellswell DA, but it can't compete. It uses a minimum of 45 seconds to check any document, regardless of size, while SPELL will check a document in as little as 2 seconds. I normally check the spelling of my documents in the pauses

between moments of inspiration. By the time a documentreaches its final form, it has been checked several dozen times, so I really appreciate fast checking times.

曰

曰

曰

SPELL offers four choices when it comes to an unknown word, either Add, Ignore, Skip, or Change. Add adds the word to the main dictionary, Ignore adds the word to a special dictionary attached to the document, and Skip will ignore the word once without adding to any dictionary. The dictionary of ignored words will stay with the document as long as it lives, and renaming the document using the File/ Save As... menu com mand will transfer the ignored words to the new document. Choosing Change will, of course, change the word to the one chosen, and SPELL is a very good guesser, easily recognizing trans posed letters, my special bane.

It has very good hyphenation ability, and its default settings won't hyphenate a word if doing so would leave less than three letters in the word fragment in either the upper or lower line (this can be changed, but can result in some unsightly word fragments.) It won't hyphenate a word across a page break, and it won't hyphenate the last word in a paragraph. All hyphens added by SPELL are "soft", i.e. not permanent, and will change as you add or delete text. Hyphenation of any word can be changed, if you don't like SPELL's default hyphenation, and SPELL will make your pre ferred hyphenation the default hyphenation when ever that word occurs again.

You can have spell checking live (as you type), and it will beep at your mistakes, or flash the menu bar. You can also have hyphenation live, but running both spelling and hyphenation live to gether will use so much memory that it will occasionally run a 1-megabyte Mac out of mem ory.

There is a Glossary function that will automati cally replace a short abbreviation with up to 255 characters of text. For example, I have one that replaces "ra" with my return address. The Glos sary will only take abbreviations that are not in any dictionary, and conversely, will notadd words to either the main dictionary or the document dictionary that are already glossary abbreviations. Date, day, time and carriage returns can be em bedded in the glossary entries. Another really useful thing the Glossary can do is to allow you to

auto-correct common typing errors. My fingers tend to be dyslexic, so combinations like "hte" and "htat", for "the" and "that" tend to pepper my work. To save time and embarrassment, I've cre ated glossary entries for my common mistakes, so now "hte" automatically corrects itself to "the", "htat" becomes "that", und so weiter, and I don't have to worry about running into them the normal five to ten times per page.

 $\Box$ 

昌

Q

口

#### COMMAND

COMMAND really astounded me. I was expect ing a neat, smooth little program that would make the task of recording macros a little smoother than either the Apple or Microsoft macro recorders. What I got was an entire programming language that makes WORKS several orders of magnitude more powerful and useful. The program will al low the user to replay macros from: (1) an extra Command menu added to the menu bar, (2) from a Window/Run Macro... menu command, or (3) from a CMD-KEY combination. It recognizes 188 different combinations, but care should be taken to not use a combination that WORKS already uses, because COMMAND will override it. This is not a real great danger, since WORKS has relatively few keyboard commands. The lack of keyboard commands is one of the irritants that WORKS has had for me, since my regular job involves using another (blue) computer, and I've gotten used to doing most of the work from the keyboard.

"Recording" is not a adequate description of what can go on in recording a COMMAND macro. You can insert prompts that can later be used to enter text into the middle of a macro play back. Using the Window/Show Macro... menu command, you can edit what was put into the macro, since the macro is shown as a word proc essing document, and can be changed, cut, pasted, and even checked for spelling. When the macro document is closed, the macro compiles itself, and is ready to run. If the program can't run the macro, it will stop compiling the macro, give an error message and insert three asterisks at the location of the problem, along with a description of the problem. Once the macro is running the way you want it, you can lock the macro document by assigning a password to the Window/Show Macro... menu command. This will only lock the

means of rewriting the macro— it can still be run. This keeps your hard-won macros from being changed by accident, or by mischievous nieces.

ロ

ロ

Q

드

Every document in COMMAND can have a one or more macros attached to it. The document has to be open for the macros to be available for use, and the macros can be made applicable to a single document only, to all documents of a single type (word processing, spreadsheet, database or communications), or to all documents of any type. I have found it most useful to have macros on separate documents that I reserve *only* for macros, with a short description of the attached macros on the visible portion of the document. I can then use the macros on more than one document, and not have to remember which macro is on which docu ment when I want to do something special.

Having several macros attached to a short docu ment has a strange effect, especially when en countering it for the first time. The macro docu ment is usually much longer than the normal document, but is not visible until you use the Window/Show Macro... menu command, at which time it becomes visible. The effect is rather like having a 3x5 index card that when turned over becomes a 20- page thesis.

Twenty-nine pre-written macros come with COMMAND, and do some really remarkable things. The macros Make Style and Add Style allow you to define styles and to apply them, and the Resize Picture macro will allow you to alter the size of any graphic element by percentages, or even pixel by pixel, and avoids the distortion usually found when a picture has been re-sized by hand.

#### FINALLY...

If (and, given my past experience, a BIG if) I can ever manage to decode the programming lan guage, the possibilities of the combined programs would seem to be endless. Spreadsheets can be linked, as can databases, in fact a database could be linked to a spreadsheet, and could update accounting information along with customer in formation.

There is one major *caveat* needed if you are considering using these programs with WORKS on your Mac. WORKS, SPELL, and COM-

 $\Box$  $\mathbf{\Xi}$  $\boxdot$  $\Box$  $\Box$ 밐 님 밐 딬

## What They Didn't Tell You An Ongoing Critical Evaluation of Macintosh Software

by Frank Van Alstine

iruses still happen! Unless you check every bit of software before you open it, you are still asking for big trouble. I had gotten into the habit of checking every new floppy coming into my system with Virex 1.41 (a com mercial program) or Virus Rx 1.4a2 (a program available free from Apple) even though I had never seen a virus infected disc through the heart of the big scare. It is a good thing I do or my system would now be infested with the nVIR virus. You see I finally got thebug fixed MacProof version 3.2.1 I was clamoring for herein last month, but I got more than the upgraded program, I got the nVTR virus at no extra charge. It was lurking in the AppleFont/DA Mover 3.8 program that Lexpertise USA had kindly provided to help move MacProof (a desk accessory) into my DA suitcase. If I had not checked this factory fresh floppy before using it, I would have loaded nVIR into my system too. Both Virex and Virus Rx sounded all their alarms and I found out the new program floppy was infected before opening it and thus avoided infecting my system. A quick call to Lexpertise alerted them of the problem they were sort of in a flap because they had already had several calls that day. They were very nice and sent out a complete new packaged updated program within a couple of days, with new manu als and all (not just an upgrade disc) and a personal apology for the problem. And fortunately -

#### MacProof 3.2.1 does work as promised (almost)

It will spell check PageMaker 3.02 and save all the formatting. It is the only program that will do so and it is really a necessity now if you like to use PageMaker as a text editor. I certainly do like to compose directly in PageMaker as I mentioned before - one reason -1 can type in the 200% scale in PageMaker and actually read this 10 point Times text on the screen without going blind. MacProof also catches double words, and keeps my punctuation reasonably honest. You can set it to check for a lot more grammar problems too, but the more you ask it to do the longer it takes as it assumes you are more and more brain damaged. If you set it to check for everything, it will assume you are in third grade and the resulting dialogs will make you remember how much you hated English

then. I set it to just check spelling, double words, punctuation, and capitalization and it makes me look like I have a better command of English than I really do. MacProof 3.2.1 is very useful.

>/s%

 $\curvearrowleft$ 

One caution, MacProof does not save the for matting of Word 4.0, although it is supposed to. It translates Word 4.0 documents right back to basic New York 12 text with all enhancements re moved. I tried MacProof on this document which is being written in Word 4.0 and youreditor would not have been happy with the result if I had not saved a backup copy before experimenting. The advertising writers for software companies have a lot easier time enhancing programs than the pro grammers do.

#### Sometimes a program works better than advertised

FontSizer 1.7 is such a program because you can use it for more than they say you can. FontSizer builds high definition screen fonts thus eliminat ing the "jaggy" look of large font sizes on your screen. With normal screen fonts, the usual larg est sizes provided is about 24 point. The screen fonts are composed of little screen dots, not smooth mathematical models as Postscript or other out line printer fonts are. When you select a larger screen font size than what you have in your system, the Mac scales up from the a size that is available, but it scales up the size of the dots too, making the larger sized fonts ugly looking and sometimes nearly illegible.

FontSizer uses a Postscript printer such as the Apple LaserWriter to generate excellent smooth sided screen fonts. It does this by telling the printer to generate a large Postscript font inter nally, and then it reads that data back into the Mac and uses the big smooth font as a template for building a much smoother screen font. It takes a while to do this as each item in a given font alphabet must be sent to the printer, scaled up, and then sent back and copied. Although the process is automated, it is necessary to go through the whole routine for each new size desired and big sizes may take up a couple hundred K of memory or so.

But when you get done and add Bookman 36, 40,48, and 52 to your system, for example, then nice things happen. For example, PageMaker will pick a "times 4" screen font, if available, to

 $f^{\prime}$  and  $f^{\prime\prime}$ 

display your 200% or 400% screen views. The improvement in screen legibility has to be seen to be believed. You really get a "what you see is what you get" view.

r a r r

A major unadvertised bonus is that non-post script printers such as the new HP Deskwriter will select four times oversized screen fonts, if available, and scale them down when printing. This makes any FontSizer generated large size screen font into a 300 dot per inch printer font when scaled down four times when used with a Deskw riter or similar. All you need is a friend with a Postscript printer to make your own high quality printer fonts from any Postscript font. All this may be mute when Apple System 7.0 becomes available, butFontSizer 1.7 is available right now and it works better than advertised.

#### SimCity provides interesting way to get around copy protection

Like most games SimCity 1.1 requires a key disc to run and like most recent copy protected games Copy II Mac won't budge the copy protection. I hate key disc copy protection schemes because I have to keep a tray full of key discs around and sometimes floppies fail and then you get to pay the company for another disc just to use the program you already paid for.

Maxis Software, the producer of SimCity, has come up with an interesting method of protecting themselves while allowing power users to get rid of the copy protection. They offer a low cost upgraded color version of the game direct to registered owners only that is not copy protected. The color version only runs on a Mac  $\Pi$  or better, it is available only to those who already purchased

#### WorksPlus, Concluded

MAND together make such a huge program, especially with the associated dictionaries, re source files, and hyphenation files, that it will not operate well on a 1-megabyte Mac, or on any machine without a hard disk. Hyphenated word processing documents run under WORKS, COMMAND and SPELL will run a 1-megabyte Mac out of memory every time.

I would like to add a personal appeal to this article: if anyone knows of a good book on "C" or "Pascal" for the absolute beginner, I would appre

the b&w version, and the color is worth the extra cost. Since they got paid twice, they shouldn't mind if the kids keep the b&w key disc for their Mac Plus while the old man plays with the color version. Everybody should be happy.

曰

囯

曰

曰

다

曰

SimCity itself is a very neat game. You end up being the city manager for a city full of clamoring, demanding, polluting, insistent fools who are always finding something to complain about  $$ sounds like your hometown, no? And about the time you manage to get everybody placated at once, get taxes, crime, and pollution down and industry, housing, and transportation up, along comes Godzilla, a tornado, or a nuclear power plant meltdown to mess things up completely. Maxis does help registered users with a newsletter that tells you useful information such as how to embezzle funds (until the IRS gets you) and poign ant facts such as that when the poor little (.3mm tall) Sims die, they are buried in simetaries.

For another additional fee, Maxis will supply registered users another not copy protected pro gram, the SimCity Terrain Editor. This allows you to build your own starting point for a city rather than beginning with one of the many pre programmed scenarios provided (such as San Francisco in 1906 or Hamburg in 1944) or a randomly generated terrain.

Things happen in real time (airplane crashes, shipwrecks, riots, and floods) and its hard to explain how much fun it is to watch your city grow and see the traffic jams develop. SimCity is a great kids game for adults. Try it, you will wipe out many an evening, along with New York or Boston.

Frank Van Alstine

ciate knowing about it. It frustrates me no end to see the things I could be doing with COMMAND and not to know enough programming to make them happen.

If you would like more information on an aspect of WORKS, COMMAND or SPELL, or are having problems with any of the programs, by all means come to the WORKS SIG meeting. We normally meet the second Tuesday of each month at the Washburn Community Library, and a large part part of each meeting is usually dedicated to<br>problem-solving.  $\sum_{k=1}^{n}$ problem-solving.

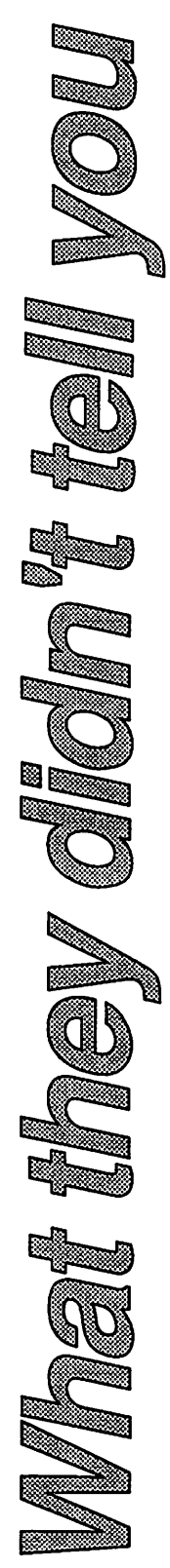

## Classified Advertisements

Each Mini'app'les member may run one free non-commercial classified ad per month in the newsletter. Submit ads to Bob Lowe by phone (voice) at 933-0464. Ads normally must be received by 5 PM on the second Wednesday of the month to appear in the next month's newsletter (occasionally they must be in by the first Wednesday. Call to verify). Ads may be edited for length or to fit our usual format. There is a charge for commercial ads.

For Sale: Mac SE1 Meg, 2-800K drives & carrying case \$2100. Wade 633-1706.

For Sale: 300 baud Hayes compatable //e modem car \$40. 16K language card \$20. 80 column card \$20. Z80 card \$10. Apple II parallel interface card \$10. 40 Column printer controller card \$5. Misc II+, //e software, best offer. New 180 cps N.L.Q. printer; cost \$300, sell for \$200. Apple IIc serial printer cable \$5.

Also, want to buy: \$25.00 monitor and \$50.00 parallel printer. Call Don Steinkamp, 927-5291 eve, 893-1221 days.

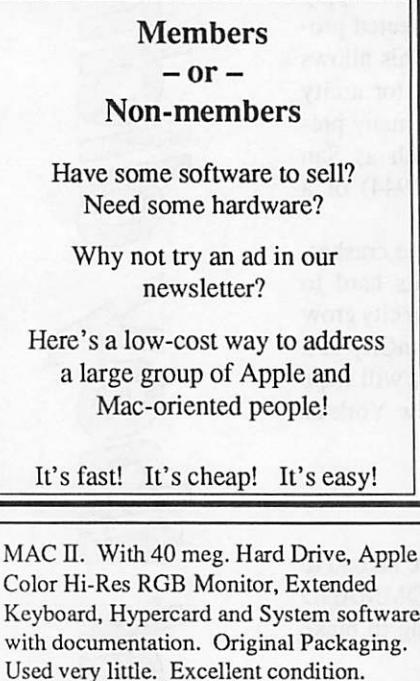

Mac Users Southdale Library Monday, not Thursday Oct. 9th

S3950/BO 224-6706

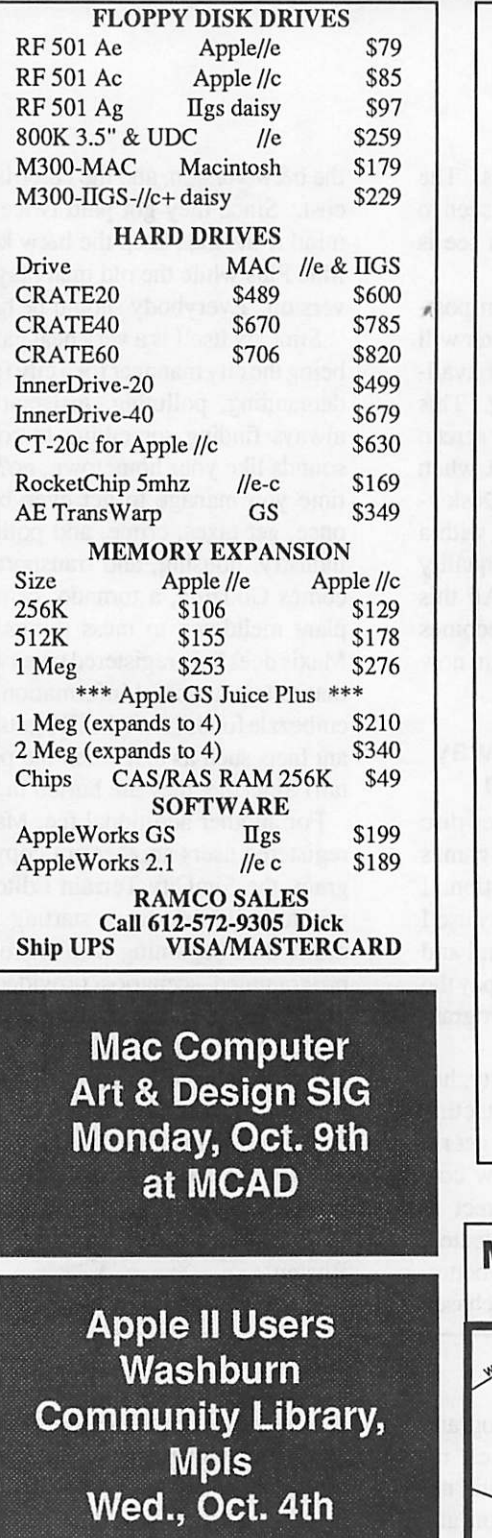

Have you backed up your disks lately?

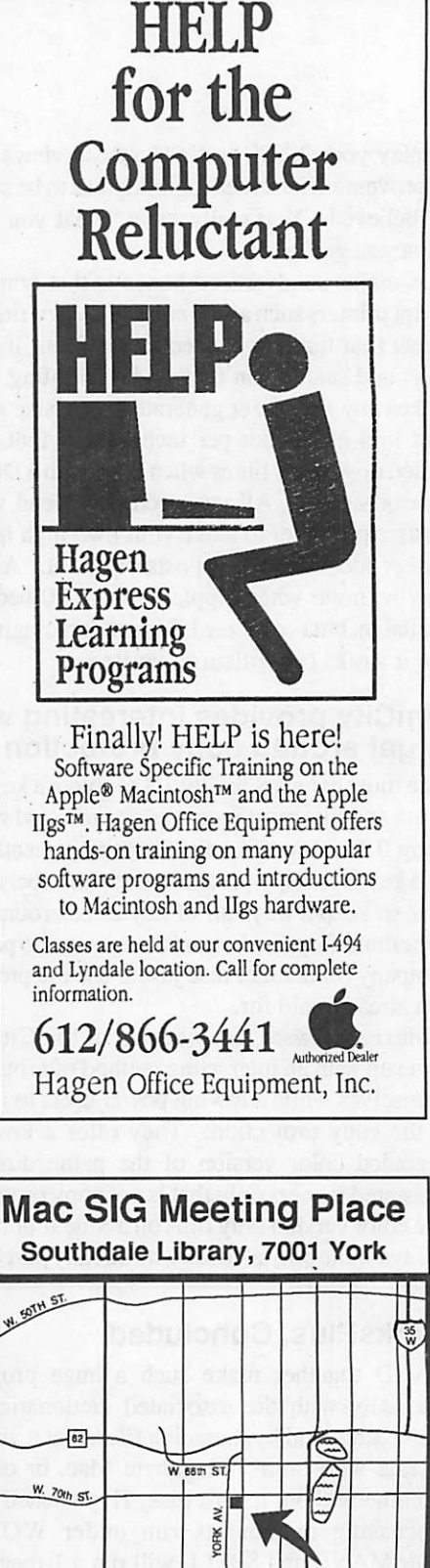

mini'app'les

₹

**RANCE** 

ž

COLLET

# Special Savings<br>On Power Protection For Mac Users

If you're using a Macintosh SE, Plus or 512, you can now have AC power protection at 25 percent off the regular retail price. NSP's Ultra Power Service is offering American Power Conversion's **HOSE Uninterruptible Power System** (UPS) to Mini'app'les members at the special price of \$299, a \$100 savings.

If you're an NSP customer, you can even finance your purchase through your monthly energy bills. But you don't have to be an NSP customer to order.

Enjoy these benefits with the 110SE UPS:

- Battery power automatically keeps you running for up to 20 minutes during<br>power outage.
- Complete surge protection
- Unit slides under Mac, raising it only an inch and a half; no wire clutter.<br>• Runs cool and quiet.
- 
- One-year limited warranty. Too much or too little power is hazardous to your computer and your important files. To order your 110SE Uninterruptible Power System or obtain more information, send in the coupon below.

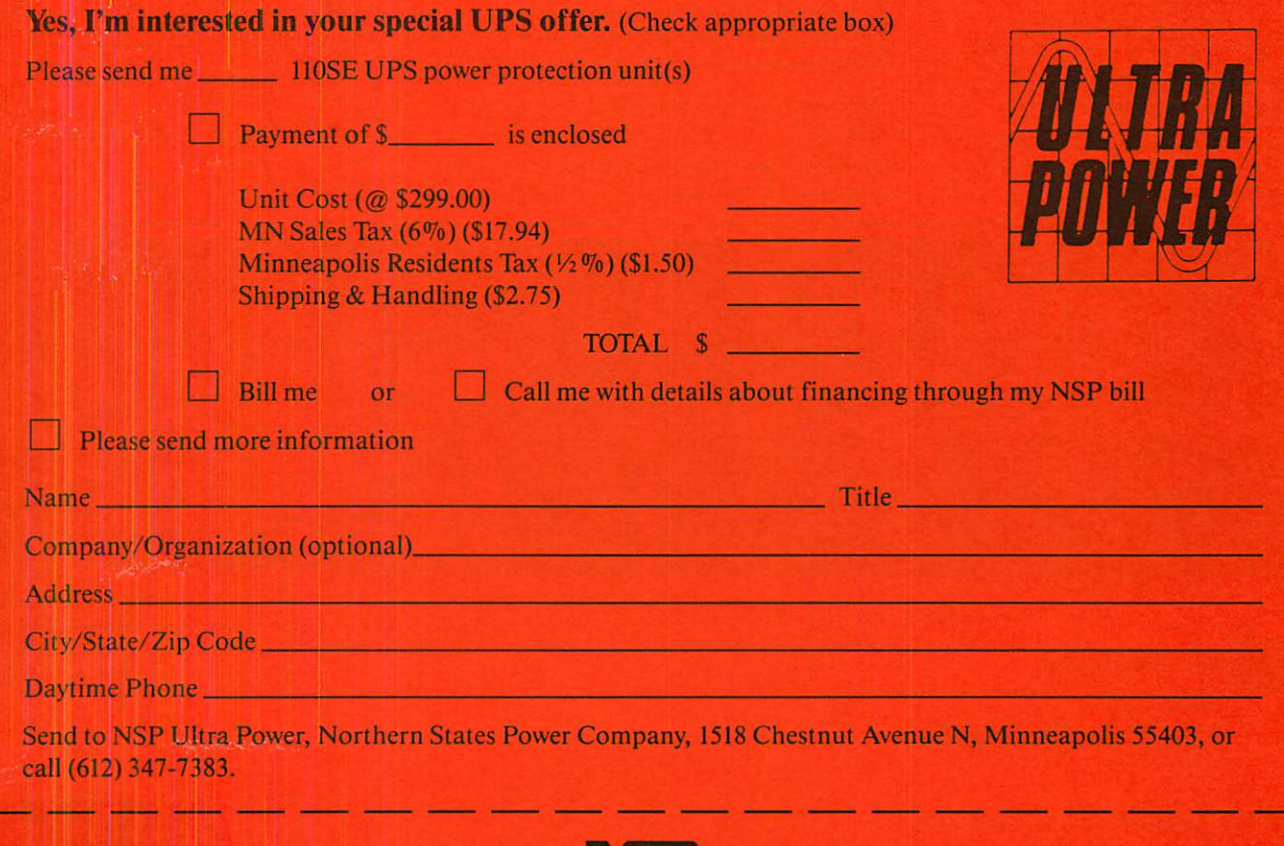

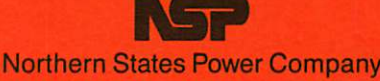

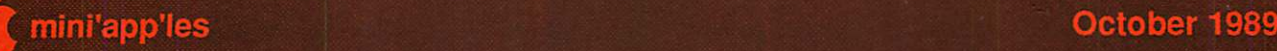

## Mini'app'les 1989 Membership Drive

The Club is looking for New members, Co operative Dealers and Schools, Renewals and Referrals.

With your help and enthusiasm, we continue our efforts to build and strengthen member resources within Mini'app'les for 1989!

#### Add YOUR helping hand!

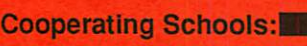

Anoka Technical Institute Anoka, MN 55303 Bloomington Comm. Ed. Service Bloomington, MN 55420 Brooklyn Park VoTech Brooklyn Park, MN 55445 Dakota County Technical Institute Rosemont, MN 55068 Hennepin Technical Institute South Campus, Eden Prairie, MN 55344 Kennedy High School Bloomington, MN 55420 Minneapolis College of Art and Design

Minneapolis, MN

IND Corp 1620 County Road C Roseville, MN 55113 Moore Business Forms 3650 Hazelton Road Edina, MN 55435 929-4334 Software Renters. Inc. 889 Grand Avenue St. Paul, MN 55105 227-5216 The GIZMODE Data Bank 4289 Sheridan South Mpls, MN 55410 (modem) 929-6879 Twin Cities Computer Network 75 South 5th Street — Suite M-100 Minneapolis, MN 55402 (modem) 349-6200

St Paul Schools-Community Education St Paul, MN

Wisconsin Indianhead Technical College<br>New Richmond, WI 54017 715-246-6561 New Richmond, WI 54017

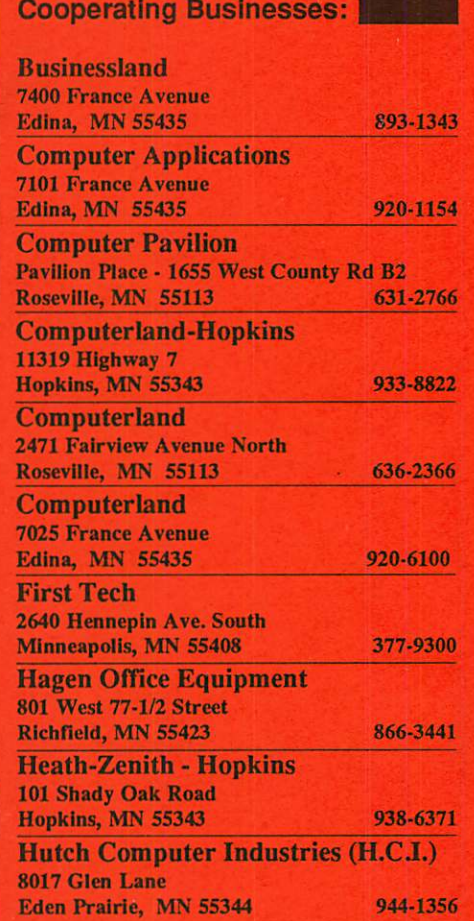

Apple II SIG<br>Wed, Oct 4 Washburn Community Lib. AppleWorks™ 3.0 Demo

**MacUsers MONday, OCT 9**<br>Southdale Library New Mac(s)<br>Note: Meeting is on Monday night!

mini'app'les Box 796 Hopkins MN 55343

ADDRESS CORRECTION REQUESTED

I.D.0160 89-12 DAN B. BUCHLER 13516 GRAND AVE BURNSVILLE MN 55337 Non Profit Org US Postage Paid Hopkins, MN Permit 631

 $\mathbb{R}$